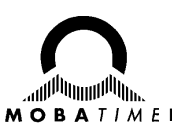

# **BEDIENUNGSANLEITUNG Telequartz HN 425 / HN 425 R**

Hauptuhr (Master)

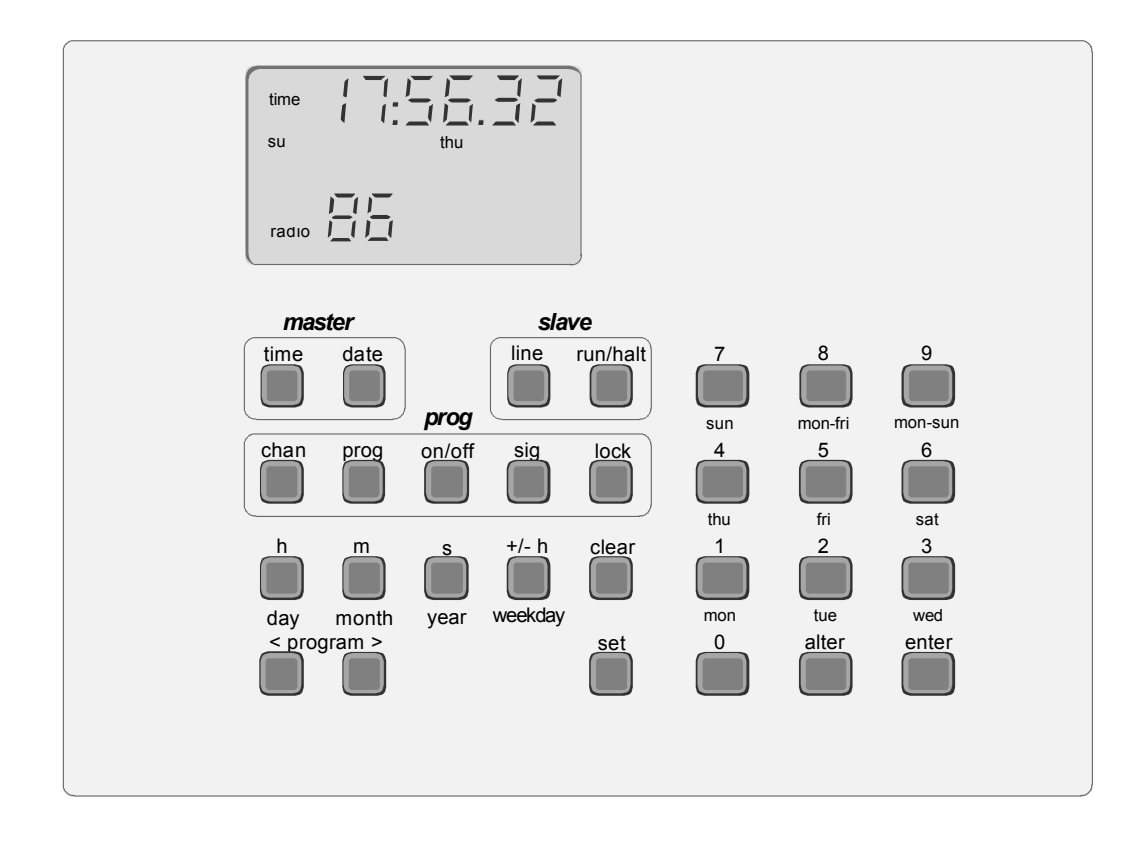

#### **Bescheinigung des Herstellers**

#### NORMIERUNG

Die Hauptuhr HN 425 / HN 425 R wurde in Übereinstimmung mit der EU-Richtlinie 89 / 336 / EWG und 72 / 23 / EWG entwickelt und hergestellt.

Angewendete Normen:<br>EN 50081-1 EN 50081-1 EN 50082-2 EN 60950

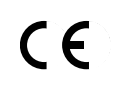

#### **Hinweise zur Bedienungsanleitung**

- 1. Die in dieser Bedienungsanleitung enthaltenen Angaben können jederzeit ohne vorherige Ankündigung geändert werden.
- 2. Diese Bedienungsanleitung wurde mit grösster Sorgfalt erstellt, um alle Einzelheiten hinsichtlich der Bedienung des Produktes darzustellen. Sollten Sie dennoch Fragen haben oder Fehler in der Anleitung entdecken, nehmen Sie bitte mit uns Kontakt auf.
- 3. Wir haften nicht für direkte oder indirekte Schäden, die durch die Verwendung dieser Bedienungsanleitung entstehen.
- 4. Lesen Sie diese Anleitung aufmerksam und benutzen Sie das Produkt erst dann, wenn Sie alle Angaben für Installation und Bedienung richtig verstanden haben.
- 5. Die Installation darf nur durch ausgebildetes Fachpersonal durchgeführt werden.
- 6. Diese Publikation darf weder reproduziert, noch in einem Datensystem gespeichert oder in irgendeiner Weise übertragen werden, auch nicht auszugsweise. Das Copyright liegt mit all seinen Rechten bei MOSER-BAER AG, CH– 3454 Sumiswald / Schweiz.

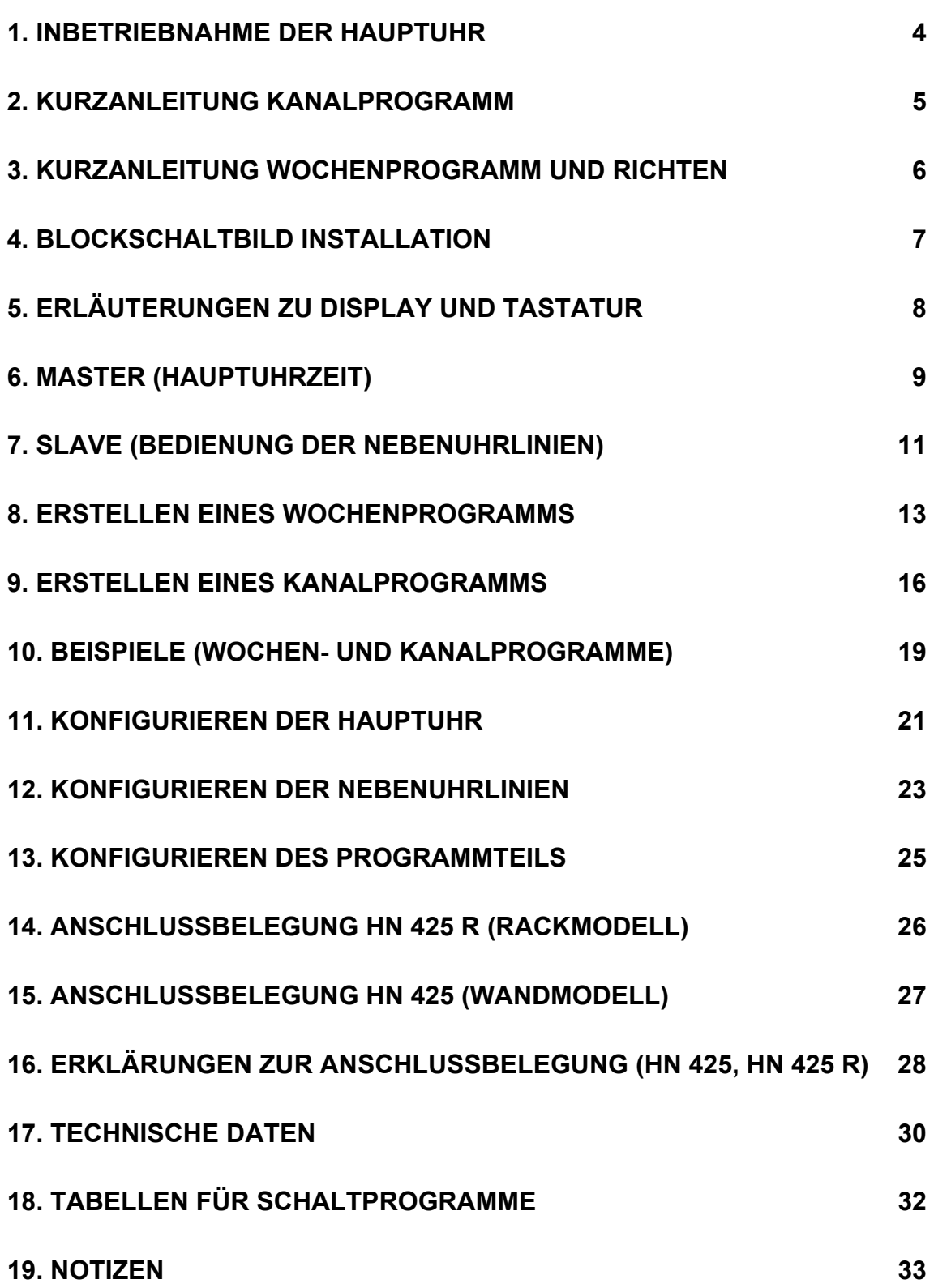

Wichtig!

Die Frontplatte mit Tastatur und Display darf nur von Fachpersonal abgenommen werden (ausgebildeter Elektroniker). Die Software ist im RAM gespeichert und könnte daher beim Berühren der Druckplatte zerstört werden.

### **1. Inbetriebnahme der Hauptuhr**

Seite and the contract of the contract of the contract of the Seite • Netzspeisung und Zeitfunkempfänger anschliessen. 26, 27, 28, 29 Bei Hauptuhren mit Gangreservebatterie oder für Batterieanschluss sind die Anweisungen auf Seite **27** unbedingt zu beachten. "Alarm 03" bestätigt einen Netzausfall, die Hauptuhr wurde ja soeben angeschlossen. Nach ca. 30 Sekunden verschwindet er automatisch. • Bei Betrieb ohne Zeitfunkempfänger Masterzeit manuell setzen 10 (6) o Falls erforderlich, Master-Teil nach speziellem Bedarf konfigurieren 21, 22 • Linienart überprüfen und nach Bedarf konfigurieren 23, 24 Standardkonfiguration: Linie 1 Minutenlinie, Linie 2 Mobaline • Bedienen der Nebenuhrlinien: 11, 12 (6) o Mobaline: Leitung zu den Nebenuhruhren bzw. Endgeräten anschliessen und Linie in Position "run" bringen. Löst bei der Inbetriebnahme einer Linie die Überlastsicherung aus, 9, 26, 27, 28 so kann das Potentiometer für die Linienbelastung in einer falschen Position sein. o Nebenuhren für Impulsbetrieb: Linienzeit im Display auf die Zeit der Nebenuhren richten und in Position "halt" bringen. Leitung zu den Nebenuhren an die entsprechenden Klemmen anschliessen. Linie in der Position "run" einige Impulse \*vorwärts\* schalten lassen und wieder auf "halt" stellen. Linienzeit im Display mit derjenigen auf den Nebenuhren vergleichen. Bei einer Zeitdifferenz zwischen Nebenuhrzeit und Displayzeit muss die Linienzeit im Display nochmals korrigiert werden. Zeitdifferenzen zwischen Nebenuhren müssen einzeln manuell durch verpolen des Anschlusses oder verschieben der Zeiger korrigiert werden. **\*vorwärts\*** Bei einer relativ kleinen Zeitdifferenz zwischen Hauptuhrzeit (z.B: 11:40) und Linienzeit (z.B. 12:00) kann es sein, dass die Linie in Position "run" nicht anläuft, da die Zeitdifferenz durch warten schneller ausgeglichen ist, als durch Nachlaufen. Ganz eilige stellen in dieser Situation die Hauptuhrzeit eine Stunde vor, Programmieren von Wochenprogrammen 13, 14, 15 (6) o Einfache Wochenprogramme können direkt eingetippt werden. Sind mehrere verschiedene Wochenprogramme zu erstellen, so ist es empfehlenswert diese zuerst in einer Tabelle aufzulisten., vgl. Seite 19 bzw. 32. • Programmieren von Kanalprogrammen 16, 17, 18 (5) Kanalprogramme sollten immer zuerst in einer Liste aufgeschrieben werden. Die Gefahr dass eine Programmzeile vergessen wird ist kleiner, vor allem aber sind Schritte, deren Datum überholt ist, sofort ersichtlich. Diese sollten entweder überschrieben oder gelöscht werden um Platz im Programmspeicher frei zu machen, vgl. Seite 19, bzw. 32. • Dämmerungsschalter anschliessen und konfigurieren 25, 26, 27, 29 • Serieninterface, Nachrichtenformat und Anschlüsse 26, 27, 29, 31 o Konfigurieren für Zeitübergabe an Hauptuhr 21, 22 o Konfigurieren für Zeitausgabe ab Hauptuhr 22 Seitenzahlen in Klammern, Kurzfassung Seitenzahlen ohne Klammern, ausführlicher Text

o Konfigurieren zum Einlesen von Programmen oder Software-Updates 22, 26, 27, 29

## **2. Kurzanleitung Kanalprogramm**

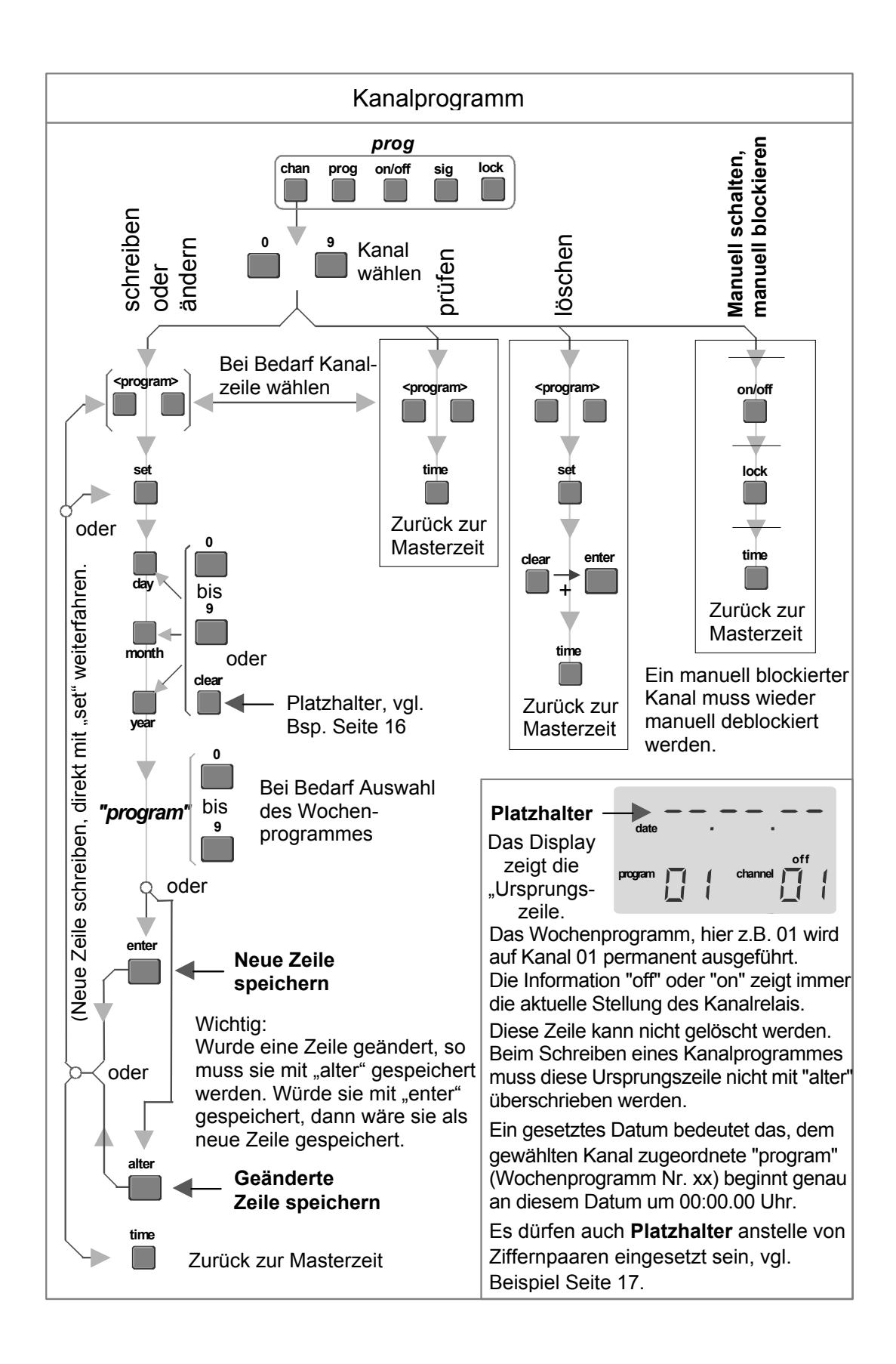

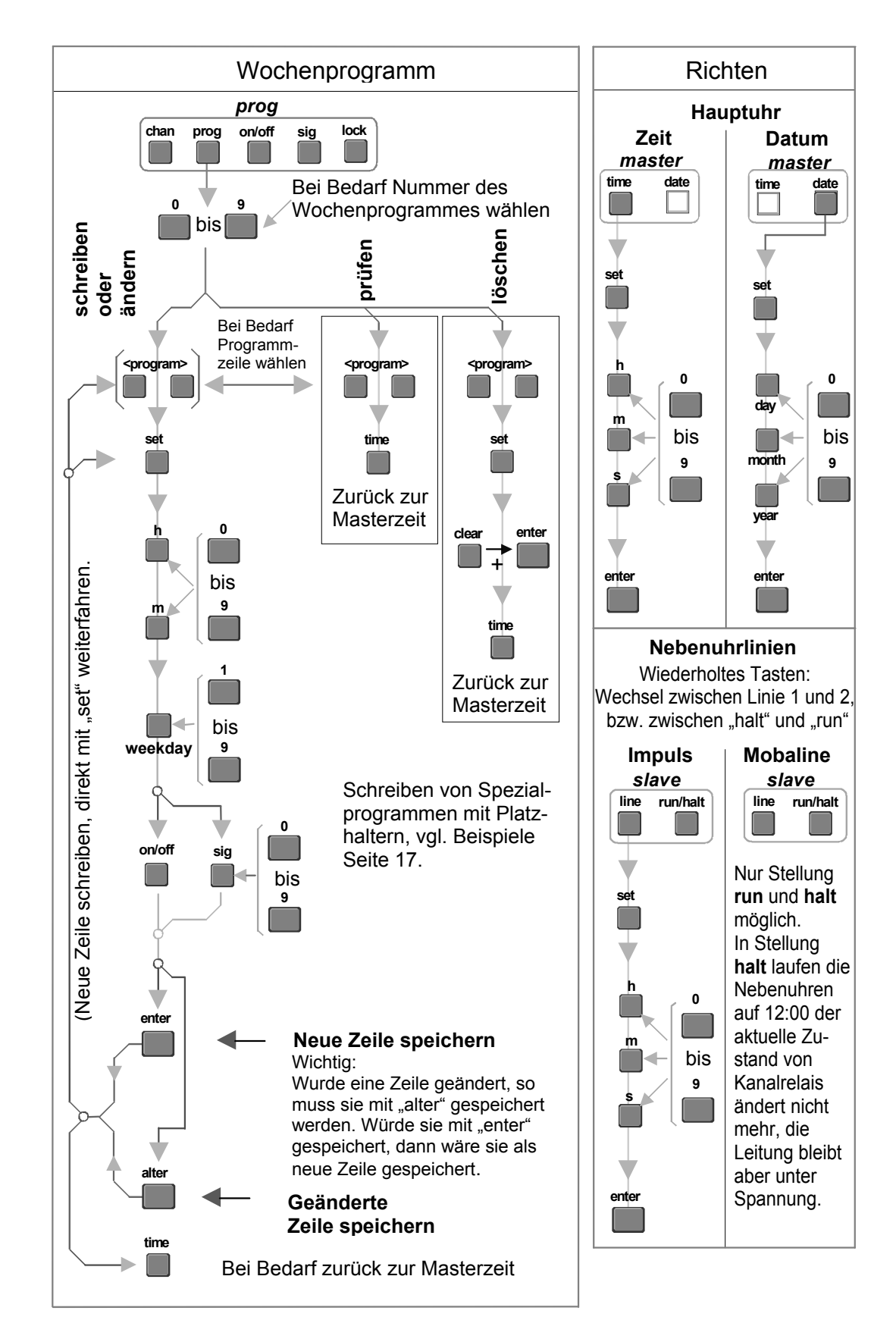

# **3. Kurzanleitung Wochenprogramm und Richten**

### **4. Blockschaltbild Installation**

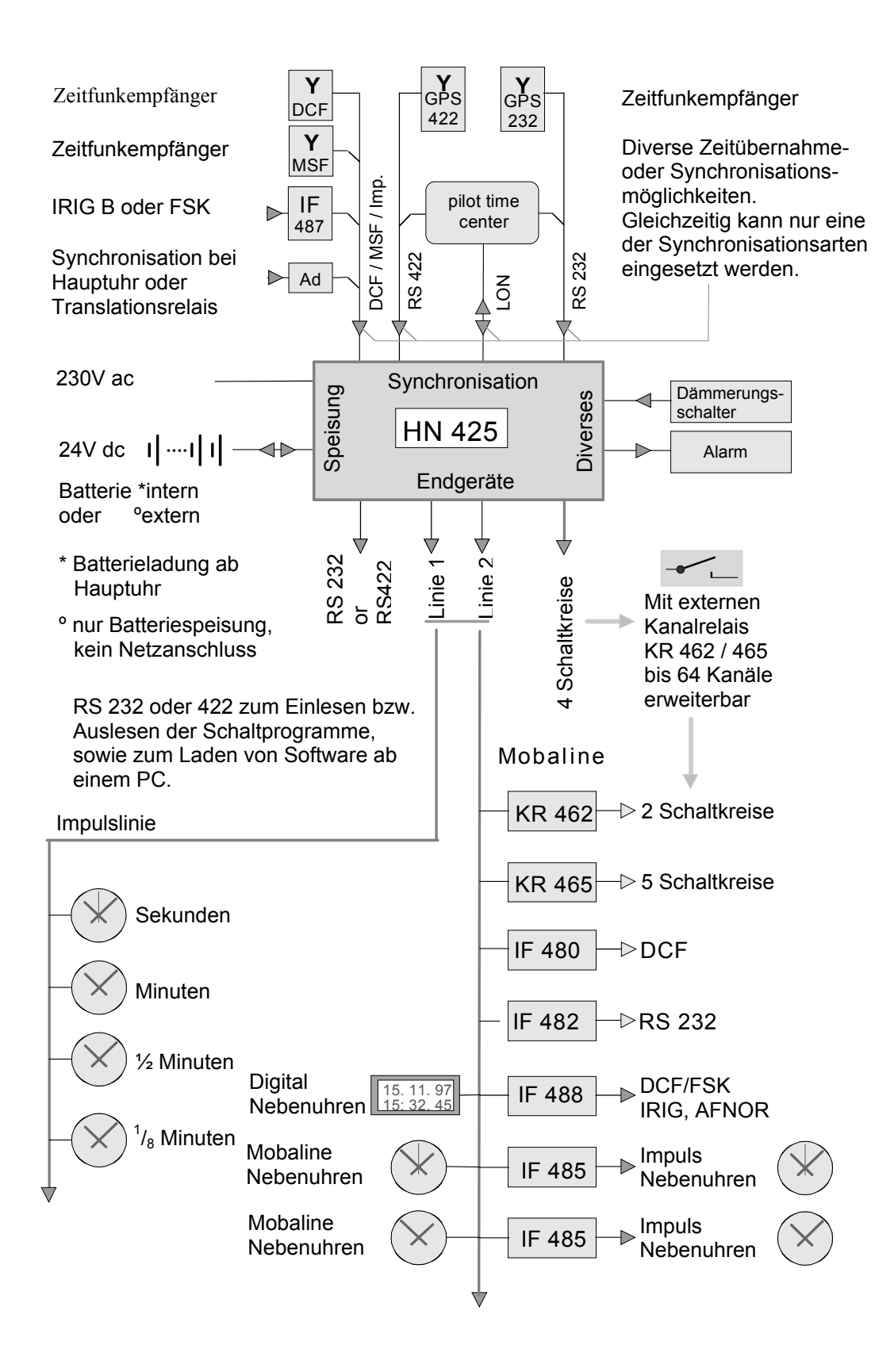

### **5. Erläuterungen zu Display und Tastatur**

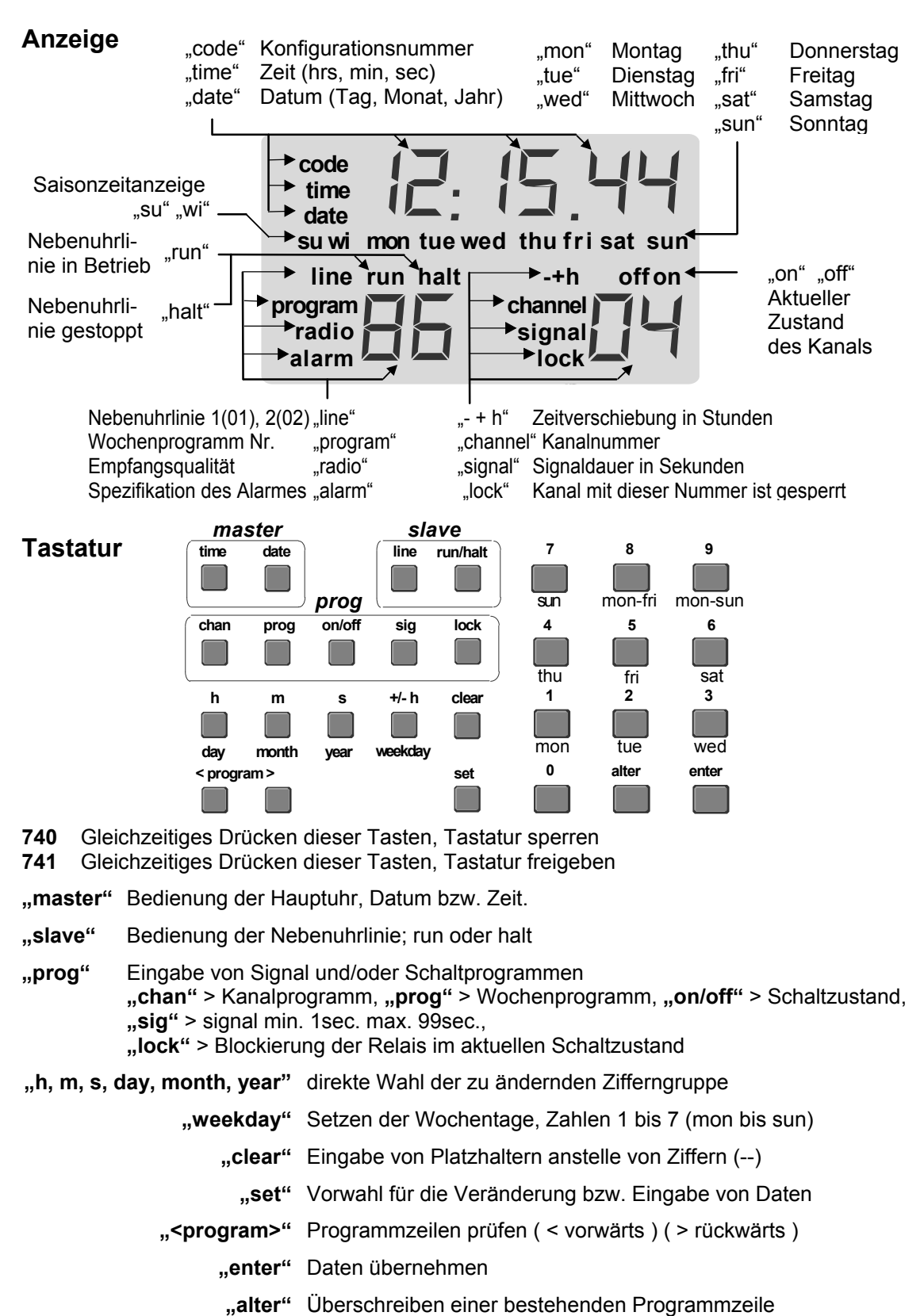

 **"0 bis 9"** Eingabe von Ziffern

### **6. Master (Hauptuhrzeit)**

Der Master ist die Basis für alle zeitabhängigen Funktionen.

Direkte Zeitübernahme ab externer Zeitbasis, z.B. Zeitfunkempfänger DCF, MSF oder GPS sowie einem übergeordneten Zeitnormal via der eingebauten RS 232 Schnittstelle.

Die richtige Zeit und das korrekte Datum können auch von Hand eingestellt werden.

Ist keine primäre Zeitquelle verfügbar, so kann die Ganggenauigkeit manuell den örtlichen Umgebungsbedingungen angepasst werden (Feinreglage).

Konfiguration des Masters vgl. Seite 21 und 22.

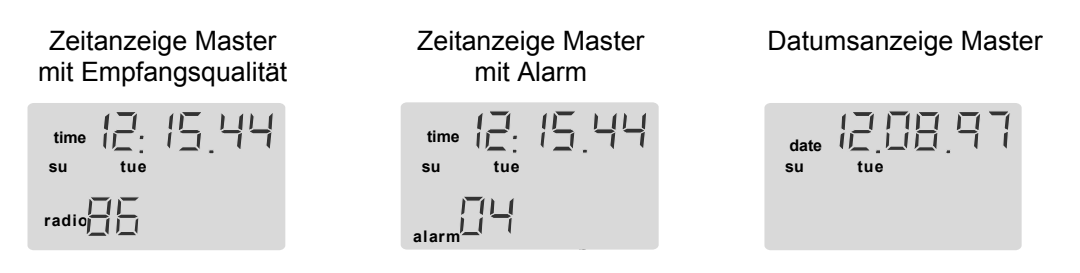

**radio**

Empfangsqualität Zeitfunk, bei gutem Empfang mit DCF oder MSF immer "99". Die erste Ziffer gibt die Anzahl der während den letzten 9 Minuten richtig Empfangen Telegrammen an. Die zweite Ziffer gibt die Anzahl der während den letzten 9 Sekunden richtig empfangenen Sekundenmarken an.

Wird mit einem GPS 2000 Empfänger synchronisiert, so ist die Empfangsqualität nur durch eine Ziffer mit 1 bis 9 angezeigt (Anzahl richtiger Telegramme während den letzten 9 Minuten).

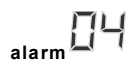

"01" Überlast Linie 1 "02" Überlast Linie 2 "03" unmittelbar nach Netzausfall "04" Ausfall externe Zeitübernahme "05" Softwarefehler

### **Bedienung**

**Die hervorgehobenen Tasten werden für die manuelle Einstellung des Masters benötigt.** 

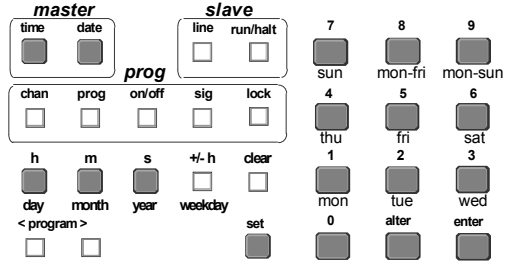

**Gleichzeitiges Drücken der Zifferntasten 740 sperren der Tastatur 741 freigeben der Tastatur** 

Wird Zeit oder Datum manuell geändert, so hält sich diese Änderung nur einige Minuten; konnte die Zeitinformation über den Empfänger mindestens 3 mal fehlerfrei gelesen werden, so wird wieder die Funkzeit übernommen.

Spezialitäten in der Art der Zeitübernahme siehe "Konfiguration Master" Seite 21, 22.

### **Zeit manuell setzen**

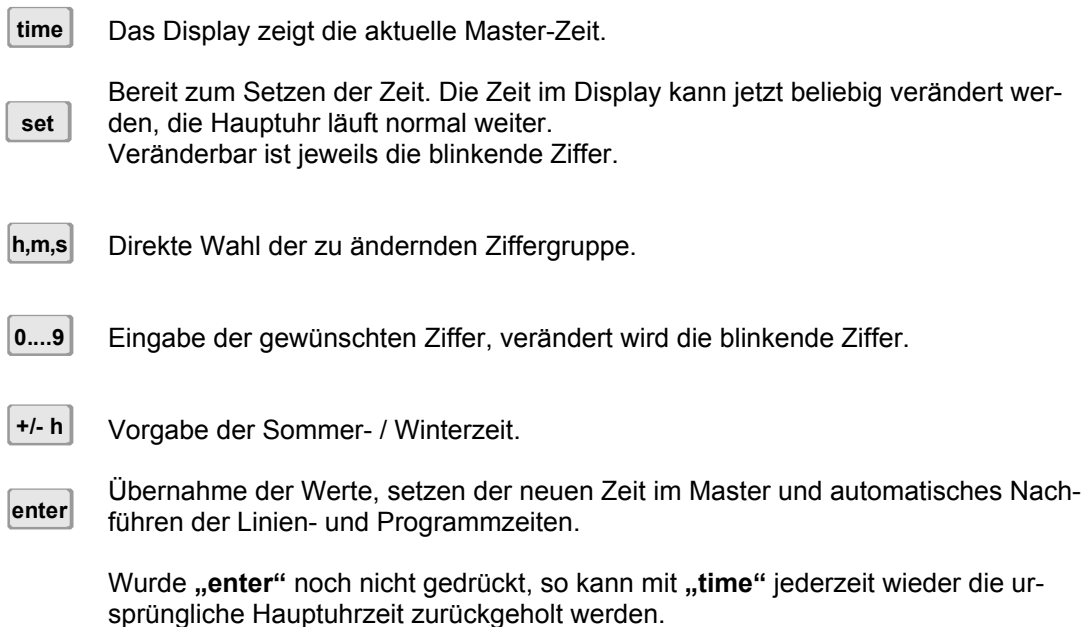

### **Datum manuell setzen**

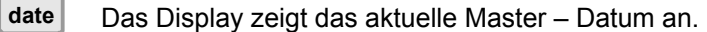

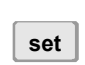

Bereit zum Setzen des Datums, dieses kann nun im Display beliebig verändert werden, die Hauptuhr läuft normal weiter. Veränderbar ist jeweils die blinkende Ziffer.

#### **day month**

Direkte Wahl der zu ändernden Zifferngruppe. **year**

- Eingabe der gewünschten Ziffer, verändert wird die blinkende Ziffer. **0....9**
- Übernahme der Werte, setzen des neuen Datums im Master und automatisches Nachführen der Linien- und Programmzeiten. **enter**

Wurde "enter" noch nicht gedrückt, so kann mit "time" jederzeit wieder die ursprüngliche Hauptuhrzeit zurückgeholt werden.

### **7. Slave (Bedienung der Nebenuhrlinien)**

Es stehen 2 getrennte Nebenuhrlinien zur Verfügung. Sie können wahlweise für Sekunden-, 1  $\frac{1}{6}$ -Minuten-, Halbminuten-, oder Minutenlinien zum Betreiben von Impulsnebenuhren konfiguriert werden. Jede Linie kann auch auf Mobaline Code für selbstrichtende Uhren und andere Endgeräte konfiguriert werden.

#### **Konfiguration Nebenuhrlinien vgl. Seite 23, 24.**

### **Display**

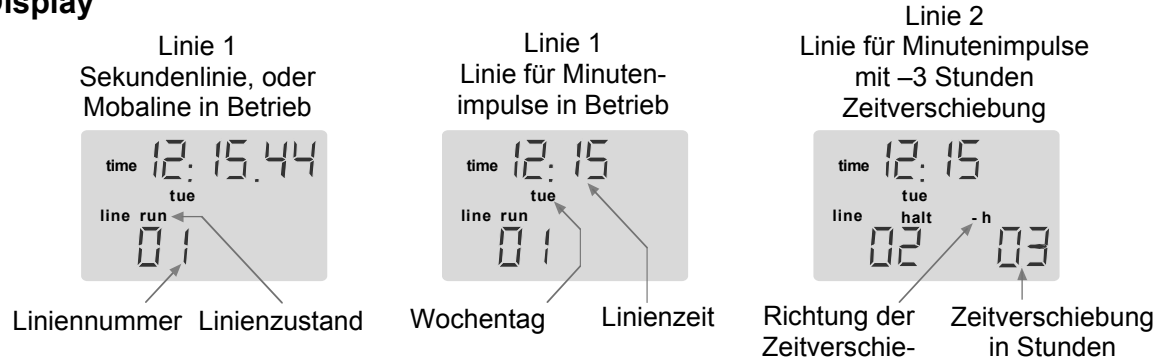

### **Netzausfall**

Während einem Netzausfall bleiben alle angeschlossenen Einheiten stehen, ist die Netzspannung wieder vorhanden, wird alles wieder automatisch nachgeführt. Ist die Hauptuhr mit einer Gangreserve-Batterie versehen, wird der Betrieb ohne Unterbruch weitergeführt.

### **Bedienung**

**Die hervorgehobenen Tasten werden für die manuelle Einstellung der Linien benötigt.** 

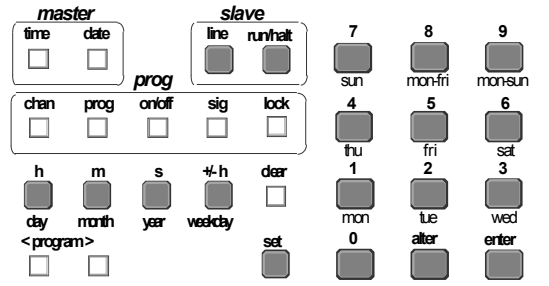

**Gleichzeitiges Drücken der Zifferntasten 740 sperren der Tastatur 741 freigeben der Tastatur** 

### **Bedienung der Nebenuhrlinien mit Mobaline Code**

**Mobaline-Linien haben mit Ausnahme von +/- Verschiebungen immer die gleiche Zeit wie die Hauptuhr.** 

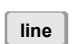

Display zeigt die aktuelle Linienzeit, bei jedem Tastendruck wechselt die Anzeige zwischen Linie 1 und 2.

**run/halt**

Starten oder anhalten der Linie. Bei jedem Tastendruck wechselt der Linienzustand zwischen "run" (Linie in Betrieb), oder "halt" (Linie gestoppt).

In Stellung "halt" laufen die Mobaline-Nebenuhren auf 12:00 hr und bleiben stehen. Der Zustand von Kanalrelais wird im aktuellen Zustand "eingefroren". Die Linie bleibt unter Span**nung.** 

### **Bedienung von Impulslinien**

Bei Impulslinien muss zum Richten der Nebenuhren die aktuelle Zeit der angeschlossenen Nebenuhren eingegeben werden, in der Stellung "run" werden sie automatisch der Master-Zeit nachgeführt.

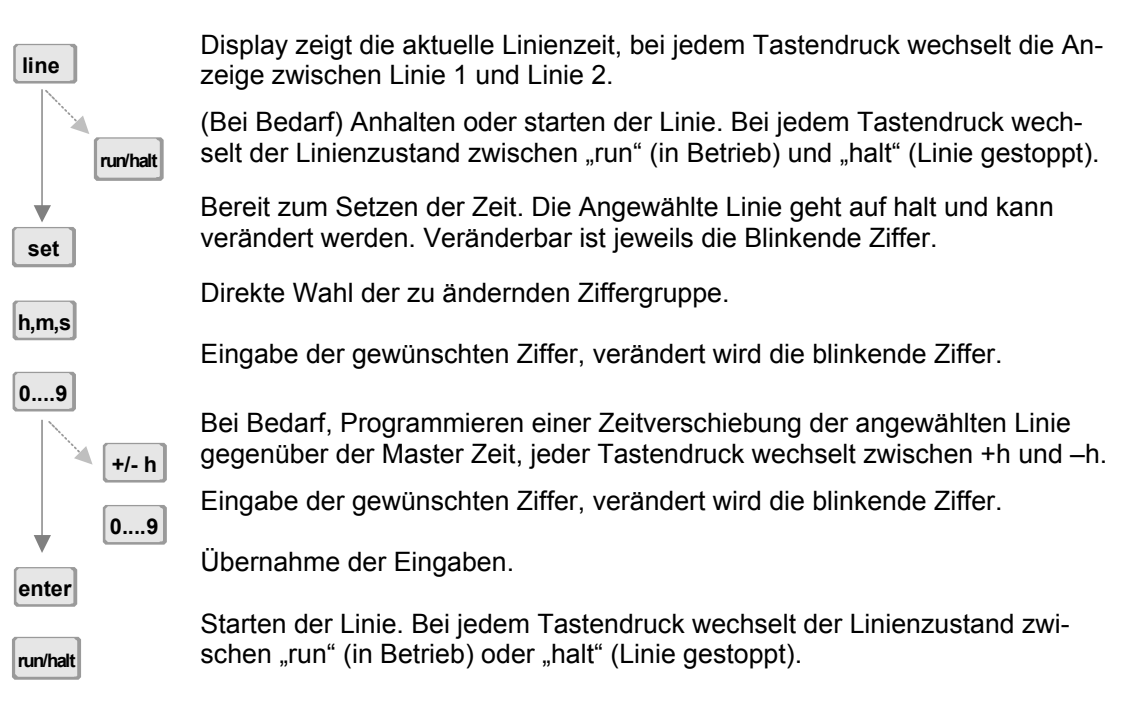

### **Zeitverschiebung einer Linie gegenüber der Masterzeit.**

- Display zeigt die aktuelle Linienzeit, jeder Tastendruck wechselt zwischen Linie 1 und Linie 2. **line**
- Bereit zur Eingabe einer Zeitverschiebung gegenüber der Hauptuhrzeit. Veränderbar ist jeweils die blinkende Ziffer. **set**
- Vorwahl der Richtung einer Zeitverschiebung der angewählten Linie gegenüber der Masterzeit, jeder Tastendruck wechselt zwischen +h und –h. **+/- h**
- Eingabe der gewünschten Ziffer, Schritt ganze Stunden, verändert wird die blinkende Ziffer. **0....9**
- Übernahme der Eingaben. **enter**
- Starten der Linie. Bei jedem Tastendruck wechselt der Linienzustand zwischen "run" (in Betrieb) oder "halt" (Linie gestoppt). **run/halt**

### **8. Erstellen eines Wochenprogramms**

Das Wochenprogramm wird am häufigsten gebraucht, es ist sehr einfach zu erstellen und bietet weitgehende Möglichkeiten für den praktischen Einsatz.

#### **Für den einfachen Betrieb genügt das Schreiben von Wochenprogrammen, es stehen 4 Schaltkreise zur Verfügung, die ersten 4 Wochenprogramme sind automatisch den ersten 4 Kanälen zugeordnet, wenn keine Kanalprogramme geschrieben werden.**

1000 Programmzeilen können in den Speicher geschrieben werden, eine Zeile besteht aus Zeit, Wochentagen und Funktion.

Ein gutes Hilfsmittel zum Schreiben von Wochenprogrammen sind die Tabellen auf Seite 19 bzw. 32 der Bedienungsanleitung.

### Beispiel 1

Wochenprogramm 1 Ein- / Aus- auf Kanal 1

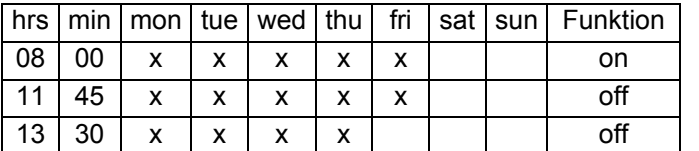

Das Display zeigt die erste Programmzeile

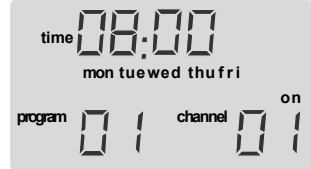

### Beispiel 2

Wochenprogramm 2 Signal 10 sec. (Pausenglocken)

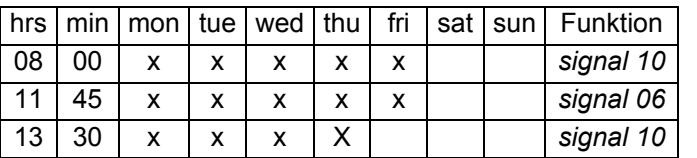

**channel signal time program mon tuewed thu f r i** zweite Programmzeile

Das Display zeigt die

Die Kanalnummer ist in Beispiel 2 nicht im Display, sie könnte aber jederzeit mit chan zur Anzeige gebracht werden. In die Anzeige geholt, wird die Zifferngruppe (02) blinken, sie sollte aber nicht verändert werden. Durch drücken von z.B. sig | kann die Anzeige jederzeit wieder gewechselt werden.

### Beispiel 3

Wochenprogramm 3 Spezialprogramm, periodisch

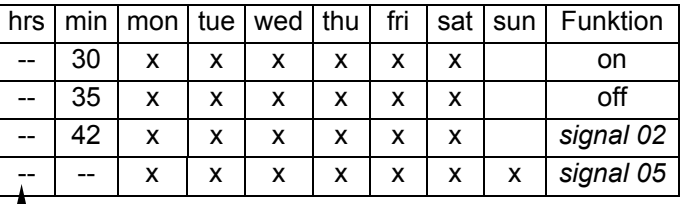

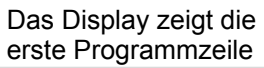

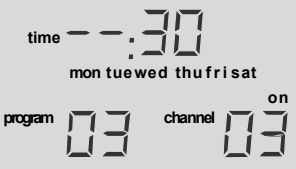

-- Anstelle von Ziffern kann mit **clear** ein "Platzhalter" gesetzt werden.

#### Programmzeilen 1 und 2:

Schaltung "on" auf Minute 30, Schaltung "off" auf Minute 35, jede Stunde Montag bis Freitag Programmzeile 3:

Einschalten während 2 Sekunden auf Minute 42, jede Stunde Montag bis Freitag

#### Programmzeile 4:

Einschalten während 5 Sekunden auf jede Minute während der ganzen Woche.

#### **Die Anzahl der Programmzeilen ist für jedes der aufgeführten Beispiele beliebig erweiterbar.**

### **Bedienung Wochenprogramm**

**Die hervorgehobenen Tasten werden für das Editieren von Programmen benötigt.** 

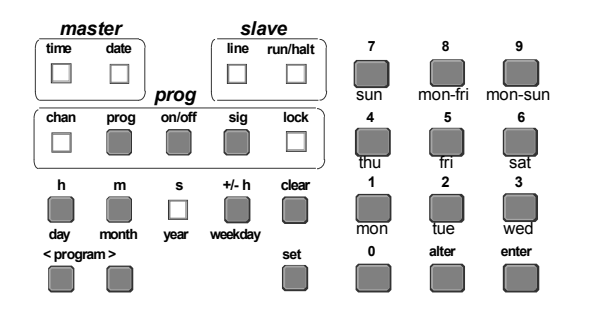

**Gleichzeitiges Drücken der Zifferntasten 740 sperren der Tastatur 741 freigeben der Tastatur** 

### Wochenprogramm schreiben

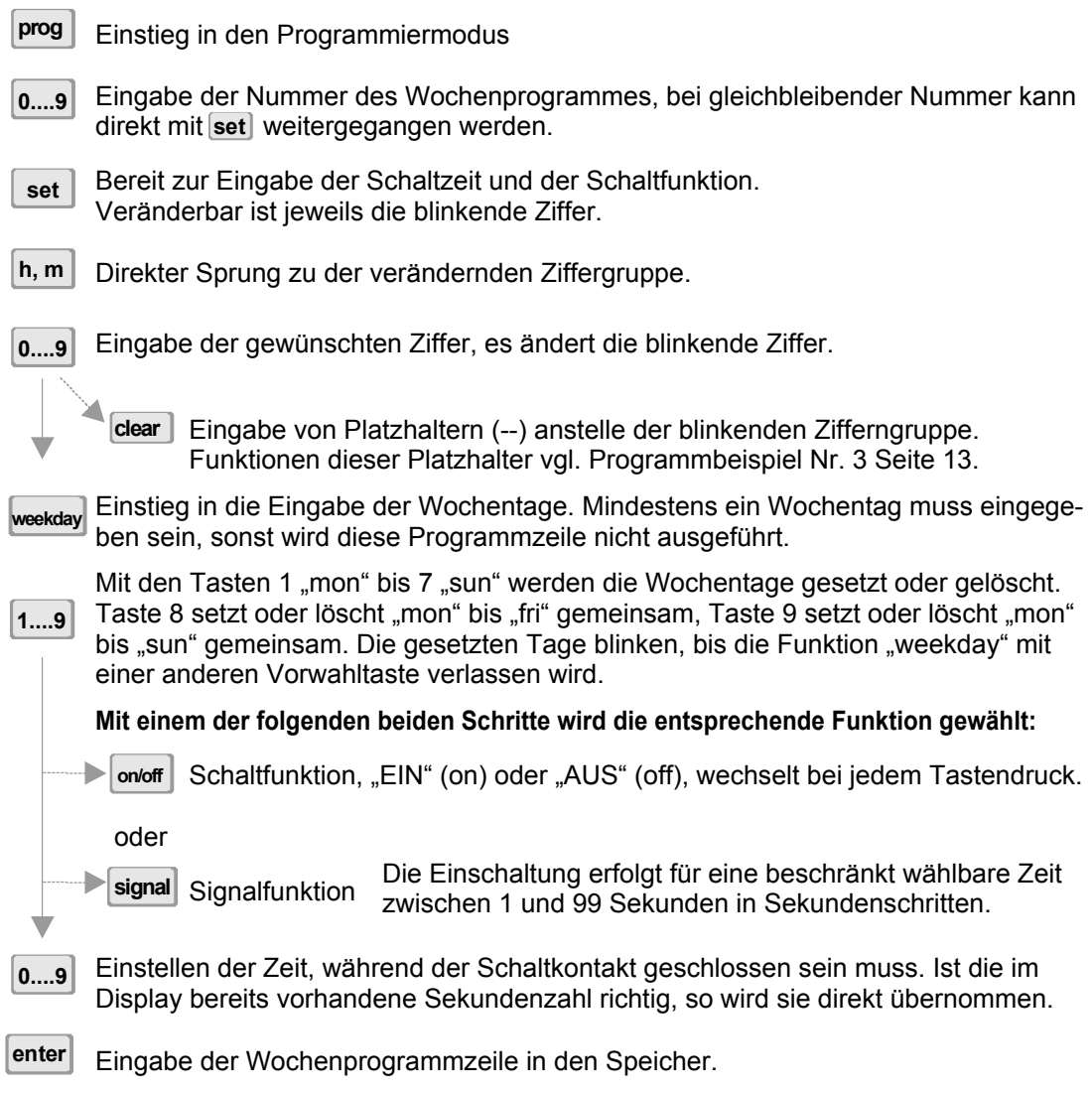

Für anspruchsvollere Programme wird nebst dem Wochenprogramm noch das Kanalprogramm eingesetzt. Es stehen maximal 64 Kanalprogramme zur Verfügung.

Prüfen und Ändern einer bestehenden Wochenprogrammzeile Bereit zur Auswahl der Wochenprogrammnummer. Eingabe der Nummer des Wochenprogramms, bei gleichbleibender Programmnummer kann direkt mit < program> weitergegangen werden. Vorwärts (>) oder Rückwärts (<), die zu prüfende Programmzeile zur Anzeige bringen **time** Zurück zur Masteranzeige, oder weiterfahren mit set Bereit zur Änderung der Zeile. Die angewählte Zeile kann jetzt wie bei einem normalen Programmiervorgang geändert werden. Anstelle von **enter** muss die geänderte Zeile mit alter gespeichert werden. Würde anstelle von **alter** die Taste enter gedrückt, so bliebe die ursprüngliche Zeile erhalten, und die geänderte Zeile würde als neue Zeile gespeichert. Löschen einer bestehenden Wochenprogrammzeile Bereit zur Auswahl der Wochenprogrammnummer. Eingabe der Nummer des Wochenprogramms, bei gleichbleibender Programmnummer kann direkt mit < program> weitergegangen werden. Vorwärts (>) oder Rückwärts (<), die zu prüfende Programmzeile zur Anzeige bringen Bereit zur Änderung der Zeile. "Clear" gedrückt halten und zusätzlich "enter" drücken. Die angezeigte Programmzeile wird sofort gelöscht und es erscheint die nächste Zeile. Manuelle Bedienung eines Kanales bzw. Schaltkreises. Bereit zur Auswahl der Kanalnummer. Bei Bedarf, Auswahl des gewünschten Kanals. Wahl der Schaltstellung, der Kanal nimmt unmittelbar die gewählte Schaltstellung an, externe Kanalrelais schalten mit einer Verzögerung von 2 bis 4 Sekunden. Wird die gewählte Schalterstellung nicł<mark>lock</mark>∫¨ blockiert, so nimmt das Kanlrelais nch ca. 1 bis 2 Minuten wieder die dem Programm entsprechende Stellung an. Blockiert den Kanal im aktuellen Zustand, das Programm wird nicht mehr ausge-**0....9 prog alter set <program > prog 0....9 <program >**  $|{\bf c}$  **lear**  $\mathbf{r}|$  **enter set 0....9 chan on/off lock**

führt. **Die Blockierung kann nur manuell wieder aufgehoben werden.** 

Zurück zur normalen Zeitanzeige. **time**

### **9. Erstellen eines Kanalprogramms**

**Mit dem Kanalprogramm werden datumsabhängige Betriebsphasen definiert. Eine Betriebsphase beginnt mit dem eingegeben Datum um 00:00 Uhr und endet mit dem Start einer neuen Betriebsphase zu einem späteren Datum um 24:00 Uhr. Die Schaltzustände der Kanalrelais werden bei Betriebsphasenwechsel sofort aktualisiert.** 

Mit diesem Programm können bis 64 unabhängige Kanäle oder Schaltkreise bedient werden.

Mit 99 verschiedenen Wochenprogrammen, die sich mit dem Kanalprogramm datumsabhängig einsetzen lassen, sind komplexeste Systeme zeitabhängig bedienbar.

Es ist sinnvoll, komplexe Programme zuerst auf den beigelegten Blätter aufzuschreiben, die Übersicht und somit das Programmieren werden dadurch wesentlich erleichtert.

Mit der entsprechenden Software und der notwendigen Option lassen sich die Programme sehr komfortabel auf einem PC schreiben und mittels RS 232 – Schnittstelle in den Programmspeicher laden. Siehe Seiten 22, 26, 27 und 29.

Die Betriebsphasen "Feiertage" oder "Ferien" bedeutet für Signalkreise "off", AUS; für Schaltkreise kann sie bedeuten "on". EIN oder "off", AUS.

#### **Es ist daher sinnvoll, Wochenprogramme für Ferien wie folgt festzulegen:**

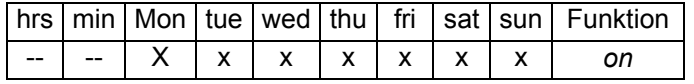

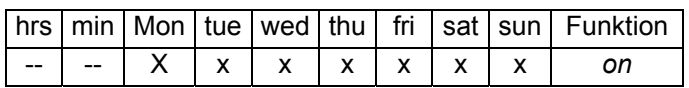

**Wochenprogramm 98 EIN** für dauernde Einschaltung während einer bestimmten Betriebsphase.

**Wochenprogramm 99 AUS** für dauernde Ausschaltung während einer bestimmten Betriebsphase.

Anzeige, wenn noch kein Kanalprogramm geschrieben wurde. Die Anzeige "off" entspricht dem aktuellen Schaltzustand des Kanalrelais gemäss Wochenprogramm.

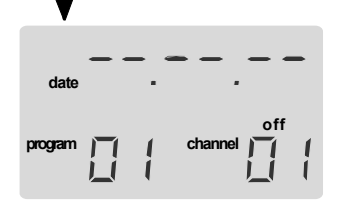

In dieser "Ursprungszeile" sind alle Stellen der Datumsangabe mit Platzhaltern belegt. Was im Display steht, ist von keinem Datum anhängig und hat somit immer Gültigkeit, Wochenprogramm 01 gilt für Kanal 01 permanent, es sei denn wir schreiben nun ein Kanalprogramm.

Zu Beginn blinkt die Kanalnummer, nun wird der gewünschte Kanal gewählt, es ändert sich gleichzeitig auch die Ziffer "program",

dies ist jedoch noch nicht zu beachten. Der Einstieg mit "set" erlaubt die Eingabe eines Datums, sind alle Ziffern eingegeben, so blinkt die Zahl "program". Schlussendlich kann noch das entsprechende Wochenprogramm zugeordnet werden.

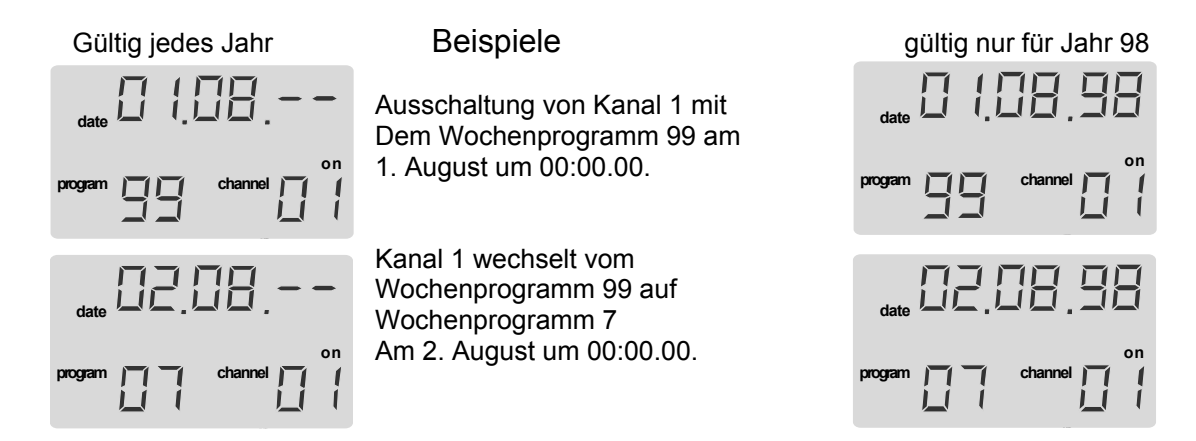

### Bedienung Kanalprogramm

Die hervorgehobenen Tasten werden für das Editieren von Programmen benötigt.

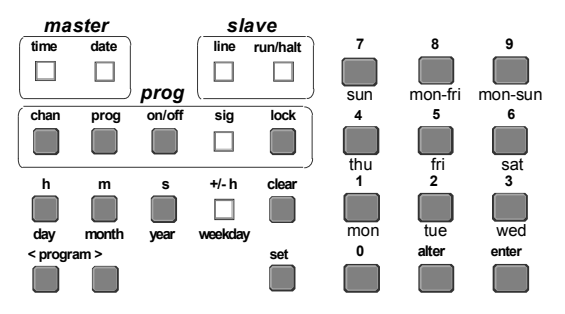

**Gleichzeitiges Drücken der Zifferntasten 740 sperren der Tastatur 741 freigeben der Tastatur** 

Ein gutes Hilfsmittel zum Schreiben von Kanalprogrammen bieten die Tabellen auf Seite 19, 20 oder 32.

### Kanalprogramm schreiben

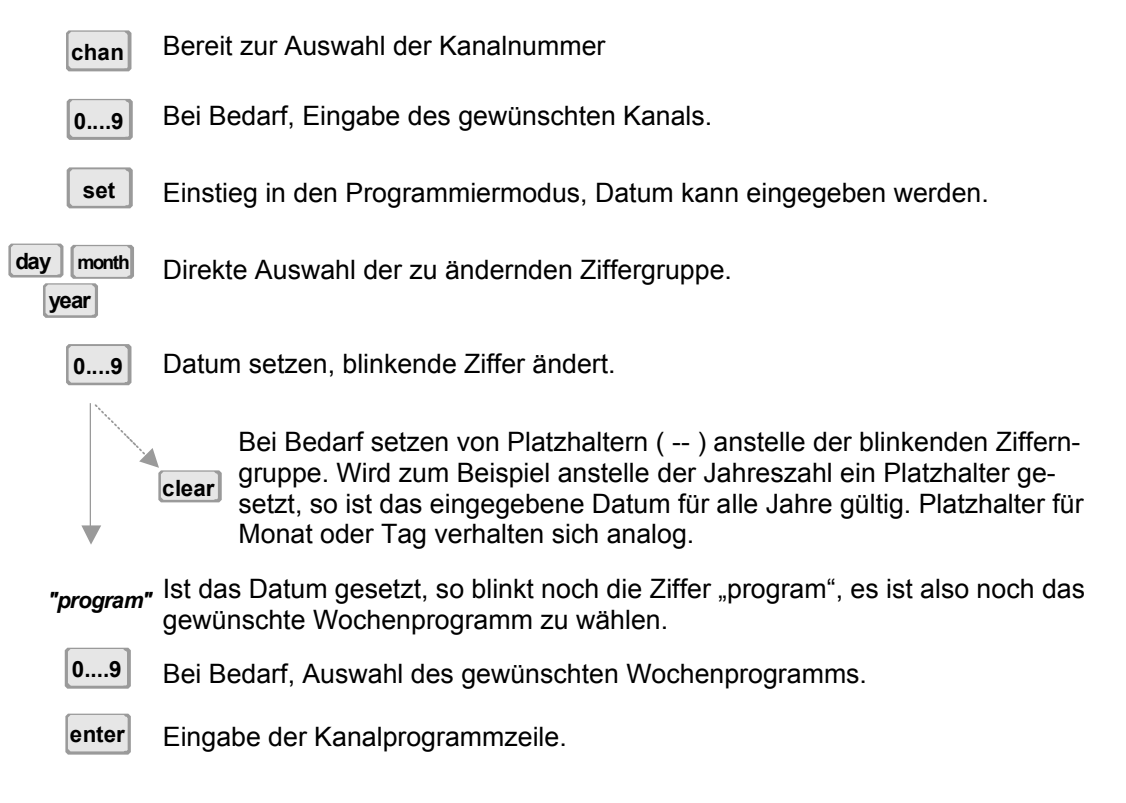

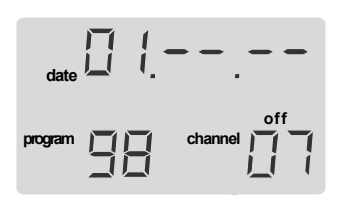

Spezialbeispiel mit Platzhaltern

Am Ersten jedes Monats wird auf Kanal 7 um 00:00.00 Uhr auf das Wochenprogramm 98 (vgl. Seite 15) geschaltet und am Zweiten um 00:00.00 Uhr wieder auf Wochenprogramm 06 (Gültigkeit alle Jahre)

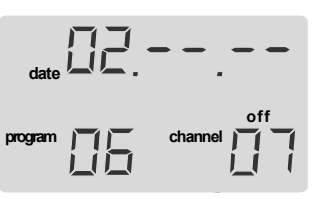

Platzhalter vereinfachen vor allem das Schreiben von zyklischen Programmen. Sie dürfen anstelle jeder Zweiergruppe in der Datumszeile gesetzt werden, vgl. Beispiele Seite 16.

Prüfen oder ändern einer bestehenden Kanalprogrammzeile

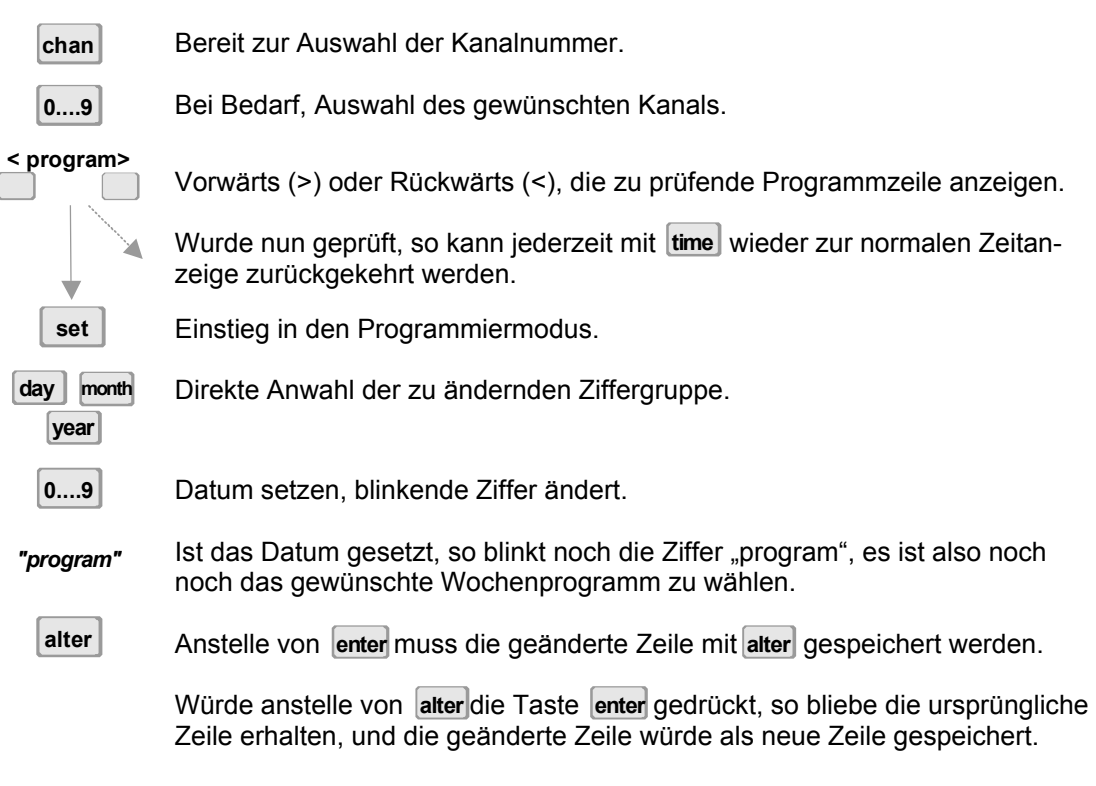

#### Löschen einer bestehenden Kanalprogrammzeile

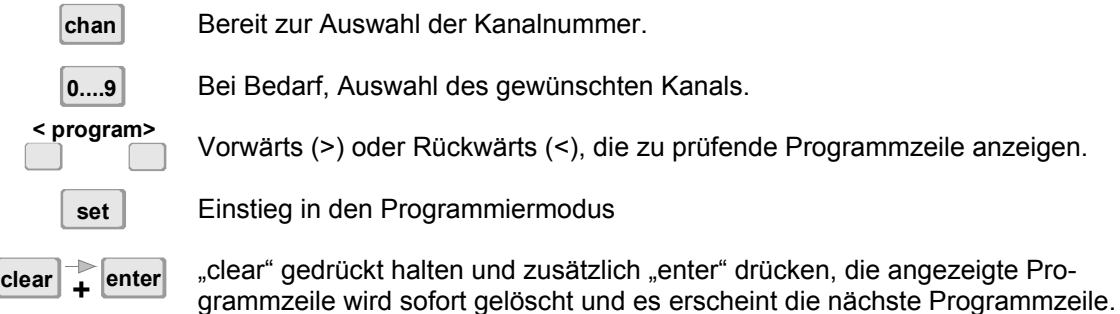

### Manuelle Bedienung des Kanals bzw. Schaltkreises

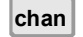

Bereit zur Auswahl einer Kanalnummer.

**0....9**

Bei Bedarf Auswahl des gewünschten Kanals.

Wahl der Schaltstellung, der Kanal nimmt unmittelbar die gewählte Schaltstellung an, externe Kanalrelais schalten mit einer Verzögerung von 2 bis 4 sec. Wird die gewählte Schaltstellung nicht mit [lock] blockiert, so nimmt das Kanalrelais nach ca. 1 bis 2 Minuten wieder die dem Programm entsprechende Stellung an.

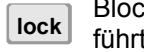

Blockiert den Kanal im aktuellen Zustand, das Programm wird nicht mehr ausgeführt. **Die Blockierung kann nur manuell wieder aufgehoben werden.** 

Zurück zur Zeitanzeige. **time**

**on/off**

### **10. Beispiele (Wochen- und Kanalprogramme)**

### Beispiel eines Wochenprogramms

**Haben Sie nur Wochenprogramme geschrieben, so werden diese ausgeführt, auch wenn kein Kanalprogramm besteht. Die Wochenprogramme werden dann auf dem Kanal ausgeführt, auf dem sie geschrieben sind. Die Kanalnummer ist rechts unten im Display sichtbar.** 

Mit dem Kanalprogramm wird ein datumsabhängiger Zeitplan für die Ausführung von beliebigen Wochenprogrammen erstellt.

Der Wechsel auf ein anderes Wochenprogramm erfolgt immer um 24:00 Uhr, respektive um 00:00 Uhr des aktuellen Datums.

Die gleichen Wochenprogramme können nach Belieben mehreren Kanälen gleichzeitig zugeordnet werden.

Beigelegt finden Sie vorbereitete Tabellen zum Schreiben Ihrer Programme. Es ist von Vorteil die Programme zuerst in dieser Tabelle einzutragen, die Übersichtlichkeit wird wesentlich besser. Nicht mehr gültige Programmschritte sind sofort ersichtlich und können gelöscht werden. Im Besonderen trifft dies zu für datumsabhängige Programmschritte im Kanalprogramm.

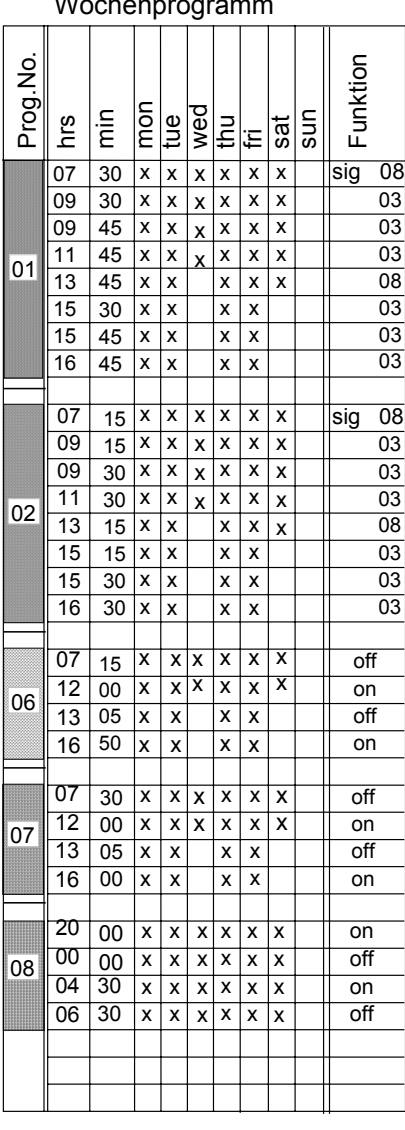

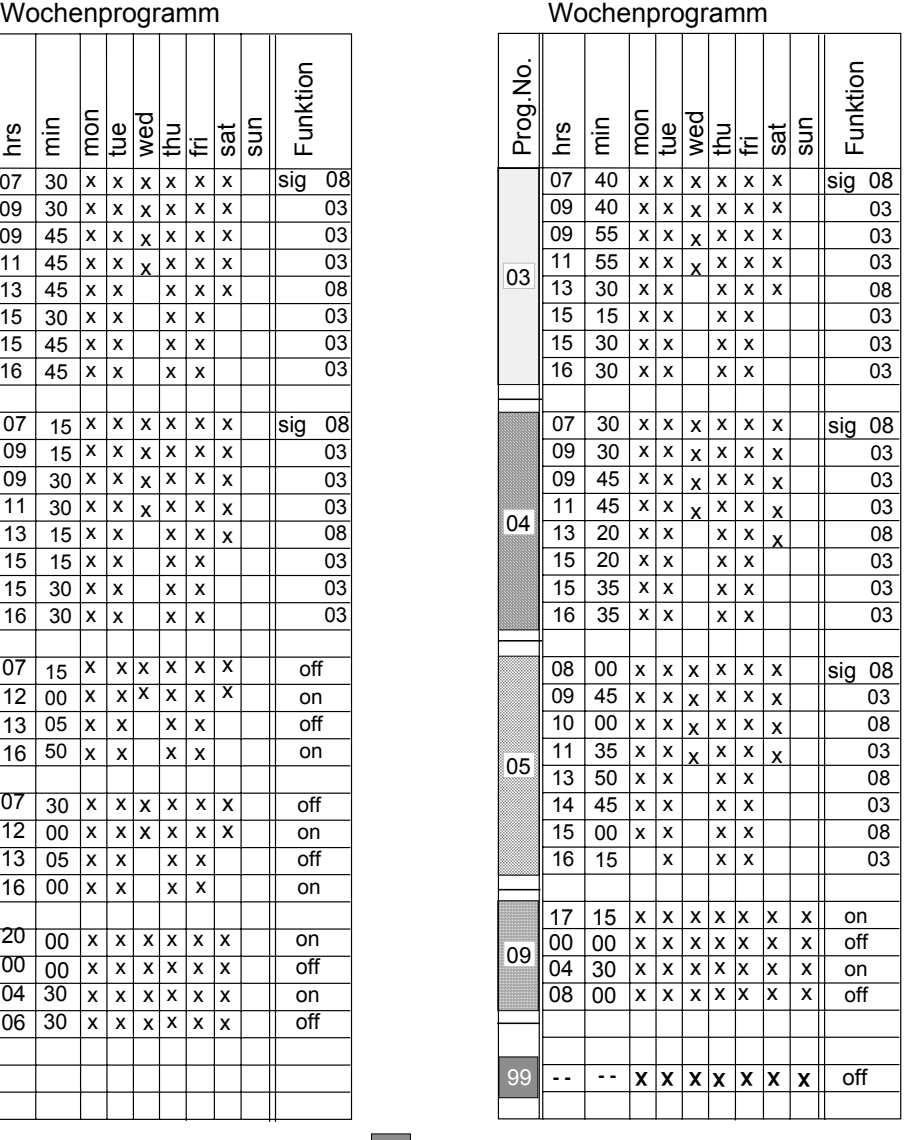

Spezielles Wochenprogramm, vgl. Seite 16.

99

### **Muster eines Kanalprogramms mit den Wochenprogrammen von Seite 19:**

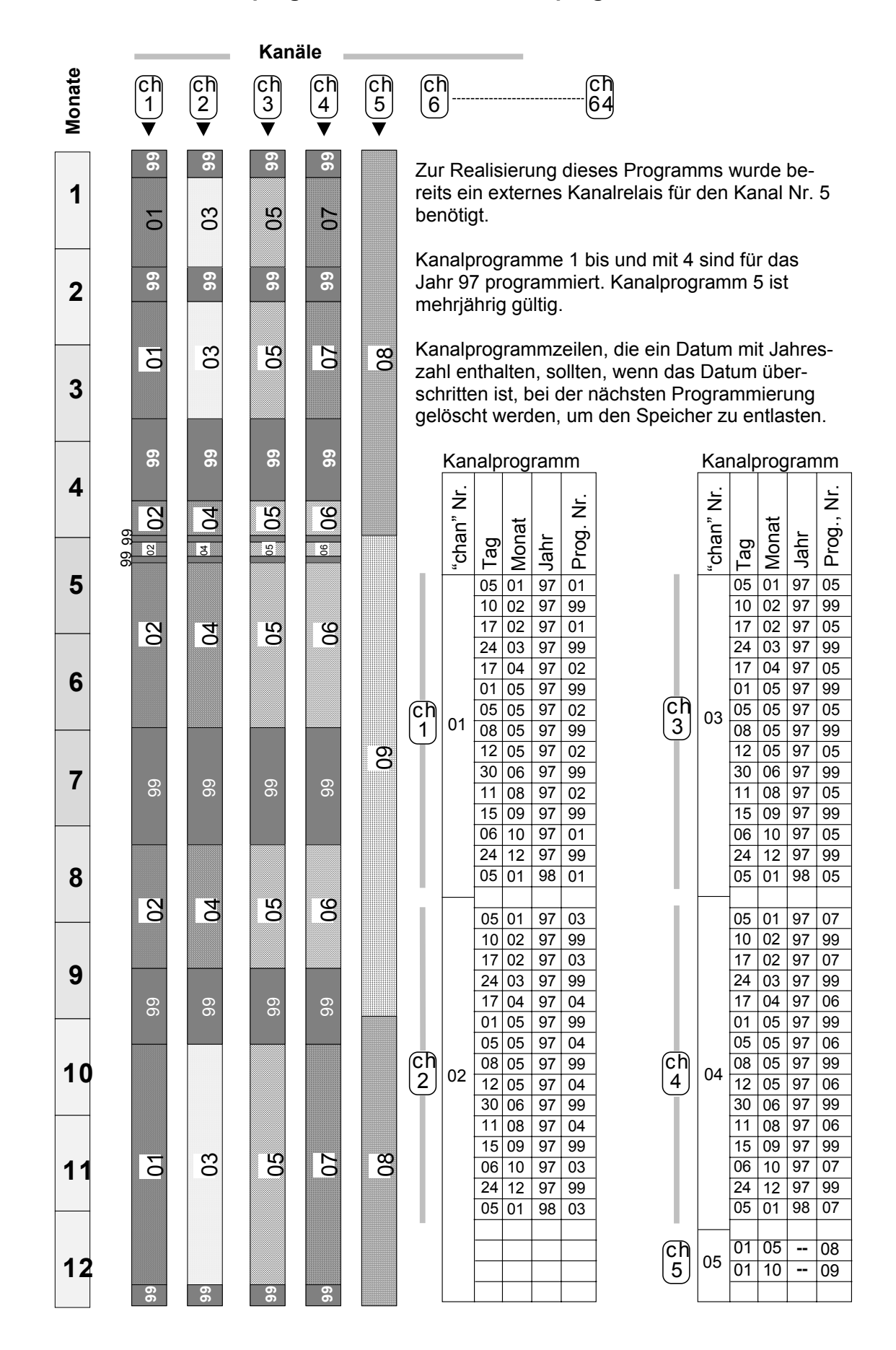

### **11. Konfigurieren der Hauptuhr**

Die hervorgehobenen Tasten werden für das Konfigurieren der Hauptuhr HN 425 benötigt.

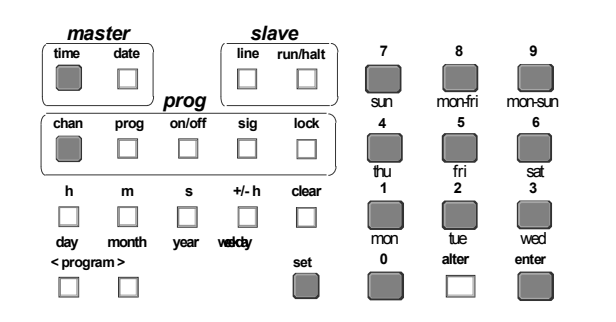

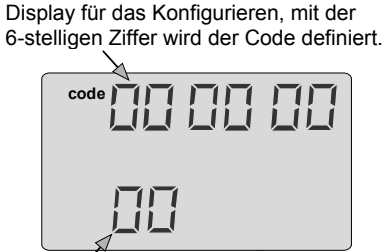

Die 2-stellige Nummer ist die Codenum-**Gleichzeitiges Drücken der Zifferntasten 741 Tastatur freigeben 740 Tastatur sperren**

### Konfiguriervorgang

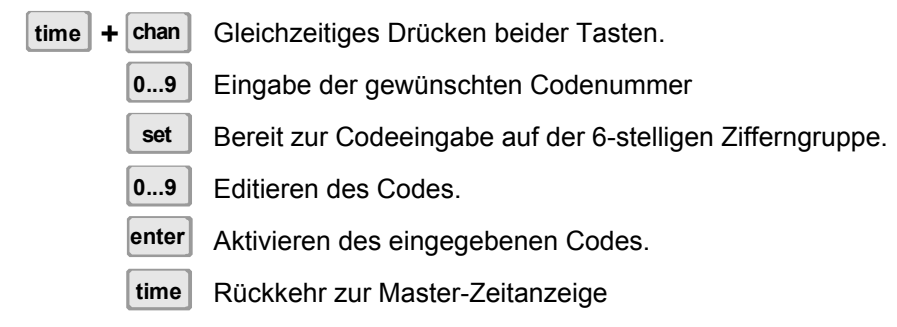

### Konfigurieren des Master-Teils der Hauptuhr

**Die Standard- oder Fabrikkonfiguration ist jeweils in Klammern bei den einzelnen Rubriken vermerkt, FK (xx xx xx). Sie ist gültig ab Softwareversion 00 01 02. Jede Konfigurationsänderung provoziert einen kurzzeitigen Alarm 03.** 

### Zeitübergabe an die Hauptuhr

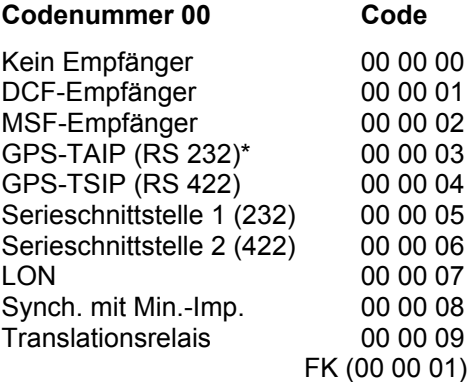

### Art der Zeitübernahme

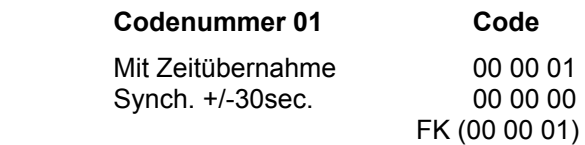

#### **Bemerkungen:**

**Code 00 00 00;** Einstellung bei Betrieb ohne Empfänger, sonst wird nach 24 Stunden ein Alarm generiert(vgl. auch Code 02)

**Code 00 00 01 bis und mit 00 00 07;** Ist ein Zeitfunkempfänger oder eine Zeitübergabe-Schnittstelle gewählt, so wird die manuell vorprogrammierte Saisonzeitumstellung ignoriert. (nur mit Shiftbox 422>232 möglich).

**Code 00 00 08;** Nur bei speziellen Interface möglich, Vorprogrammieren der Saisonzeit notwendig, auf Nachstellimpulse keine Reaktion, bei Impulsausfall läuft die Uhr mit ihrer eigenen Genauigkeit weiter. Die maximale Synrchonisier-Kapazität ist +/- 30 sec.

**Code 00 00 09;** Das Translationsrelais muss zwingend mit einer Gangreserve ausgerüstet sein, z.B. einer externen Baterie, es übermittelt nur die erhaltenen Primärimpulse.

**Code 00 00 00;** Das Einlesen und Übernehmen der Zeit- und Datumsinformation wird unterdrückt. Ist die Hauptuhrzeit innerhalb von +/-30 sec. Zeitgleich mit der Empfängerzeit, so wird sie auf die genaue Zeit synchronisiert. Ist die Zeitabweichung Empfängerzeit zu Hauptuhrzeit grösser +/-sec. so wird nur im bereich +/-0,5 sec. synchronisiert.

### Alarm nach Ausfall der externen Zeitquelle

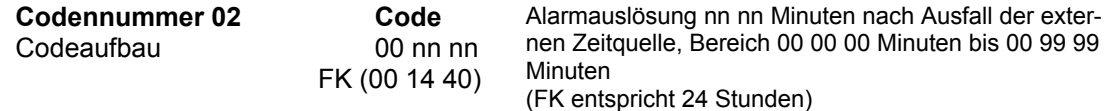

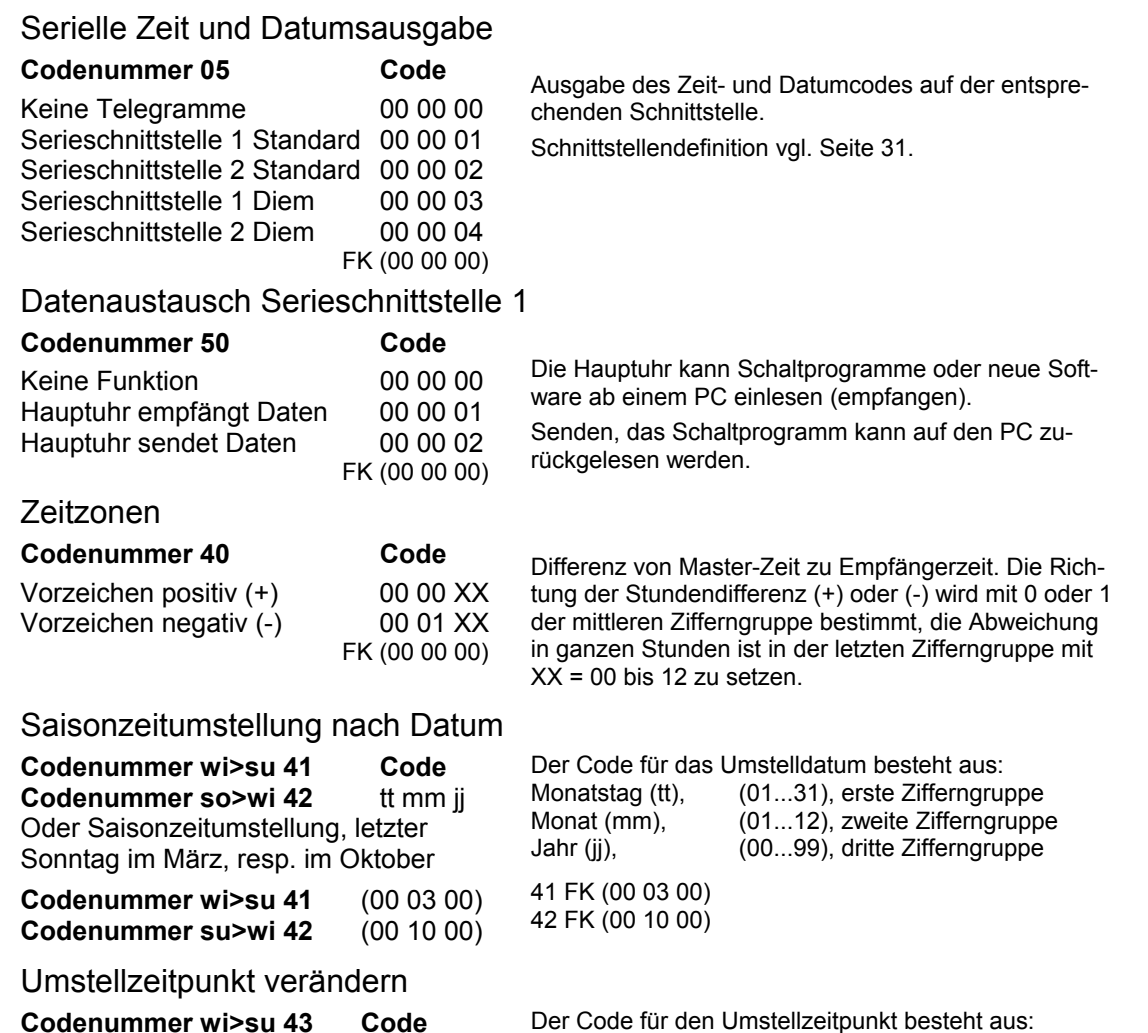

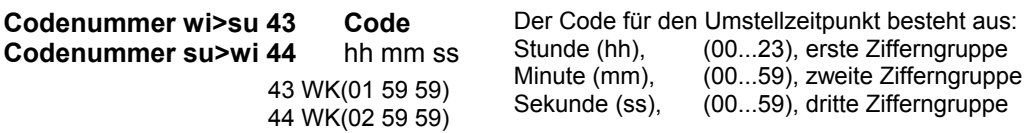

Standardmässig ist der Umstellzeitpunkt wi>su auf 02:00 und su>wi auf 03:00 eingestellt, dieser Umstellzeitpunkt kann jedoch auch geändert werden, wenn die Hauptuhr **nicht für die Zeitübernahme ab Empfänger programmiert ist (Art der Zeitübernahme).**

### Feinreglage der Ganggenauigkeit

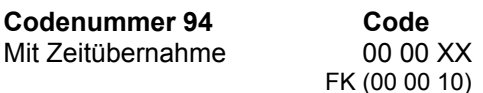

Nur notwendig bei Betrieb ohne Zeitfunkempfänger oder ohne Synchronisierung

Korrekturmöglichkeiten in Schritten von 0,5 sec. pro Woche, im Bereich von +/- 5 Sekunden. Korrekturmöglichkeiten gemäss untenstehender Tabelle.

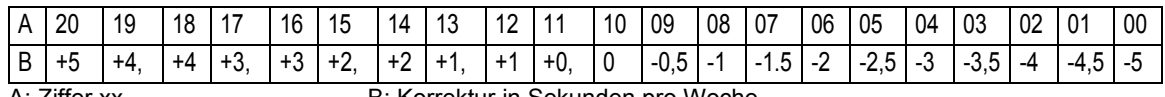

A: Ziffer xx B: Korrektur in Sekunden pro Woche

### LON Adresse

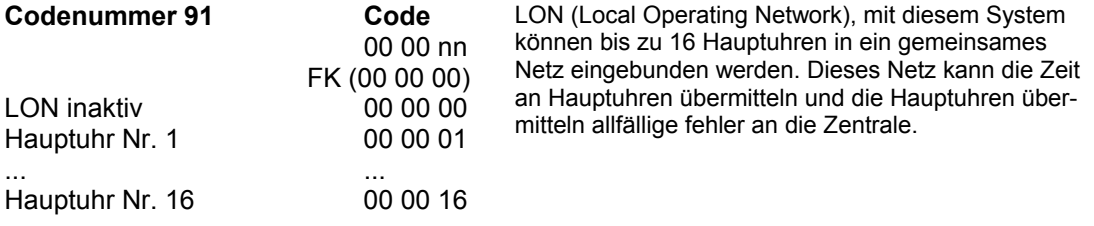

### **12. Konfigurieren der Nebenuhrlinien**

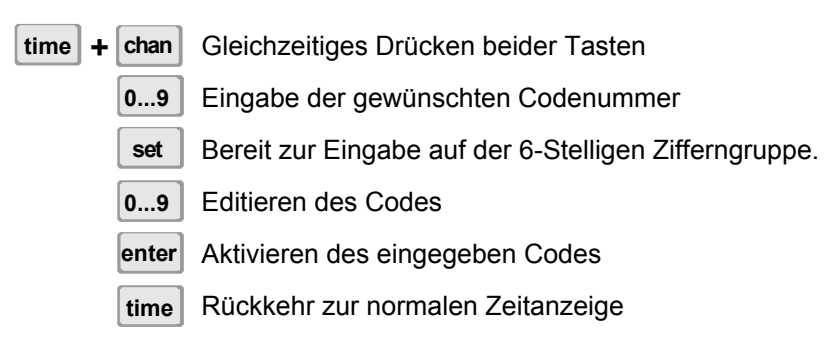

Konfigurieren des "slave"-Teiles der Hauptuhr (Nebenuhrlinien)

#### **Der Standard- oder Fabrik-Konfiguration ist jeweils in Klammer bei den einzelnen Rubriken vermerkt, FK(xx xx xx). Sie ist gültig ab Softwareversion 00 01 02. Jede Konfigurationsänderung provoziert einen kurzzeitigen Alarm 03.**

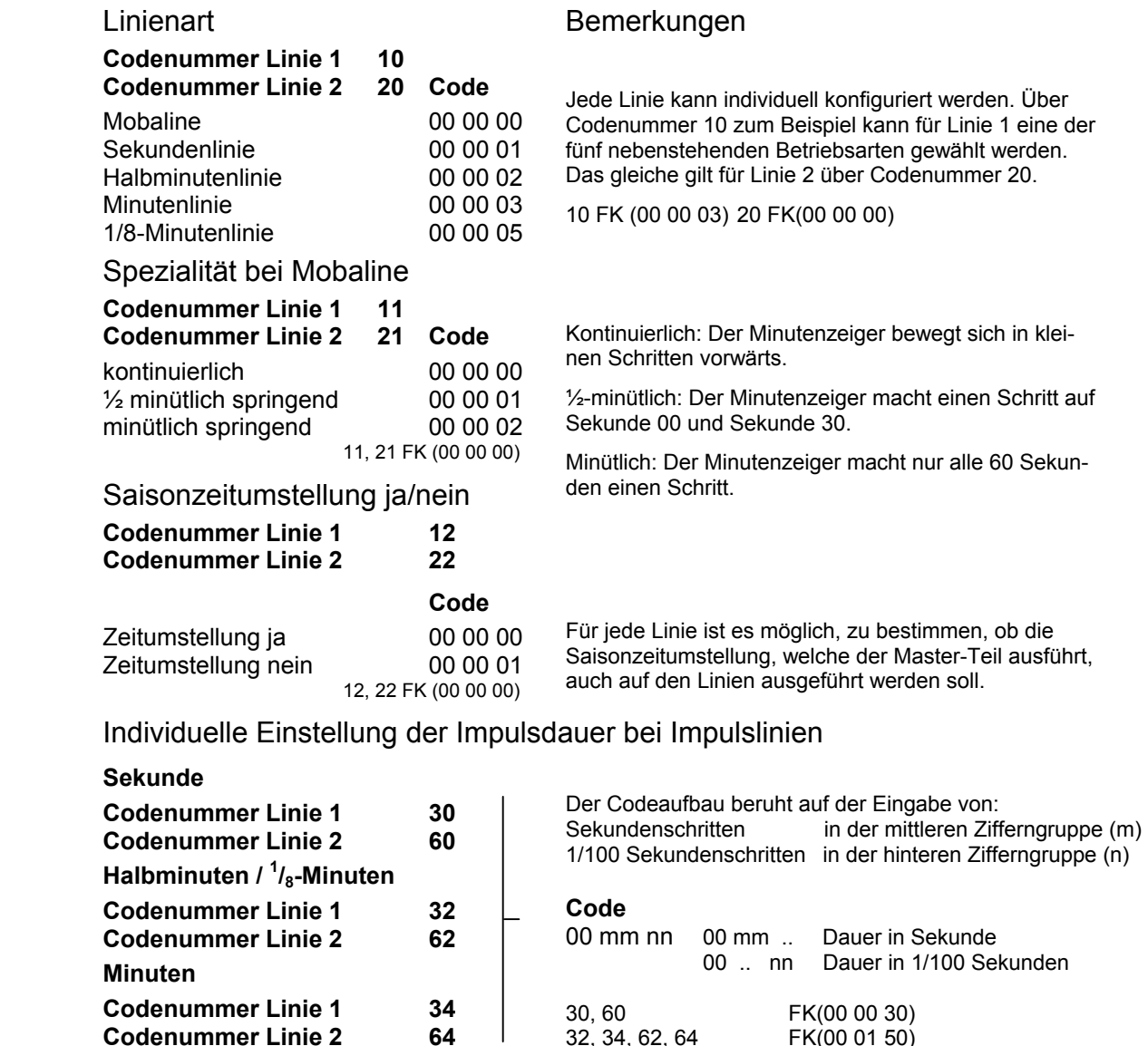

**Codenummer Linie 2** 

 $\overline{\phantom{a}}$ 

 $FK(00 01 50)$ 

Individuelle Einstellung der Impulspause bei Impulslinien

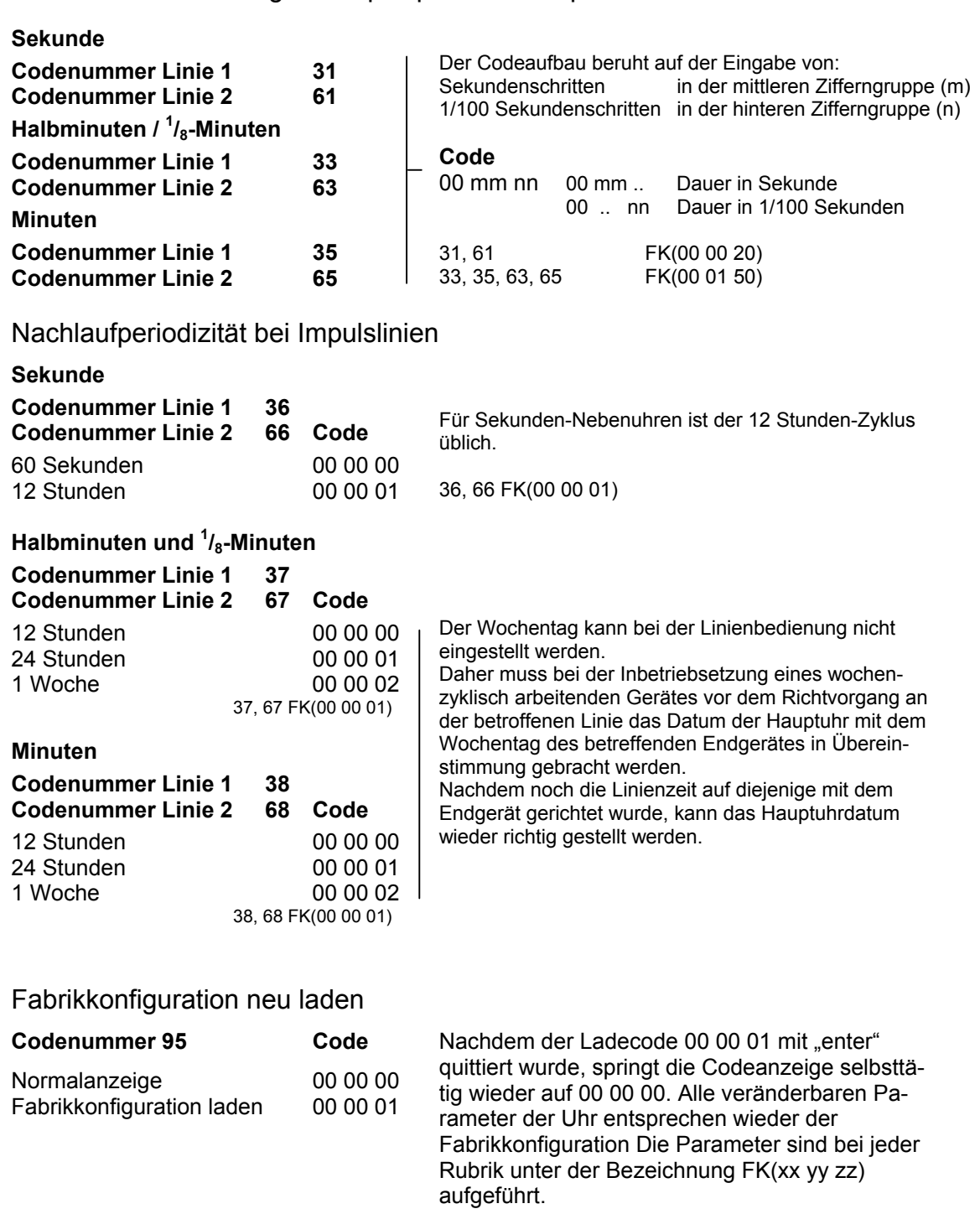

# Verschiedene Anzeigen

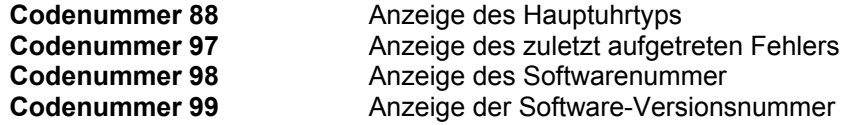

### **13. Konfigurieren des Programmteils**

### Konfiguriervorgang

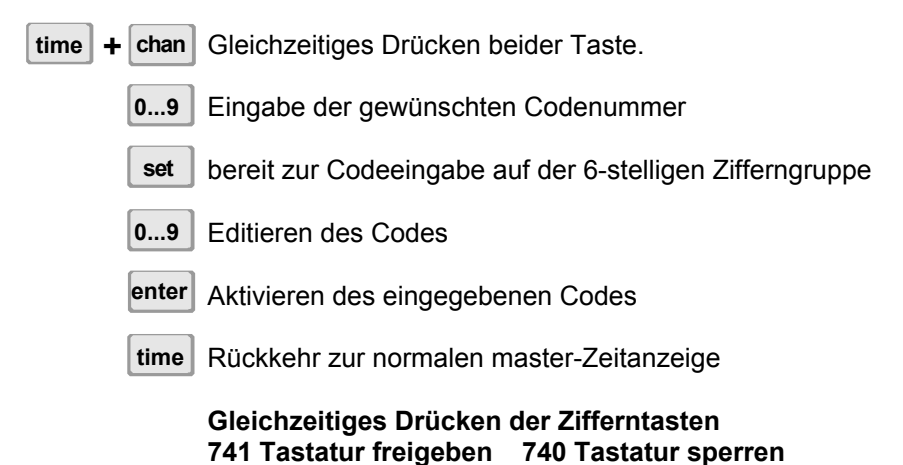

Konfigurieren des Programmteiles

**Die Standard- oder Fabrikkonfiguration ist jeweils in Klammern bei den einzelnen Rubriken vermerkt (bsp. FK(xx xx xx)). Sie ist gültig ab Softwareversion 00 01 02. Jede Konfigurationsänderung provoziert einen kurzzeitigen Alarm 03.**

Zuordnung der Steuereingänge für Dämmerungsautomaten zum gewünschten Kanal.

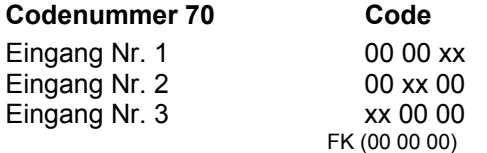

Für den jeweiligen Steuereingang ist die mit XX bezeichnete Ziffer durch die gewünschte Kanalnummer (01...64) zu ersetzen. Jedem Steuereingang kann nur ein Kanal zugeordnet werden.

### Programmspeicher löschen

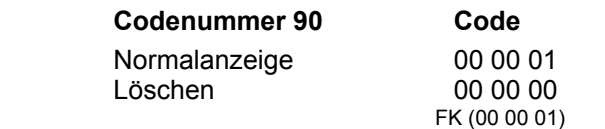

Nur die Programmspeicher befindlichen Daten werden gelöscht, nachdem der Löschcode 00 00 00 mit "enter" quittiert wurde, springt die Codeanzeige selbsttätig wieder auf 00 00 01.

Programm laden Ab Personal Computer über Schnittstelle komplettes<br>Cabalter Schaffensstanden (siehe Scita 33 Cada Nau Schaltprogramm laden (siehe Seite 22 Code Nr. 50 und Seiten 26, 27 and 29Rubrik unter der Bezeichnung FK(xx yy zz) aufgeführt.

### Verschiedene Anzeigen

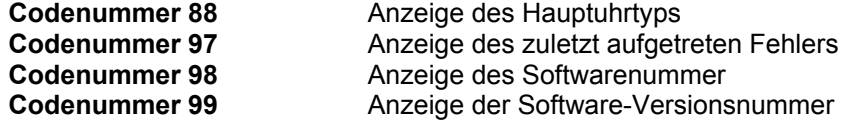

### **14. Anschlussbelegung HN 425 R (Rackmodell)**

Für die Hauptuhr mit Rackeinschub werden die gleichen Anschlussklemmen eingesetzt wie für die Hauptuhr im Wandgehäuse, die Klemmenbezeichnungen sind identisch. Die Beschreibung der Anschlüsse auf den Seiten 28 und 29 gilt somit für beide Uhrentypen.

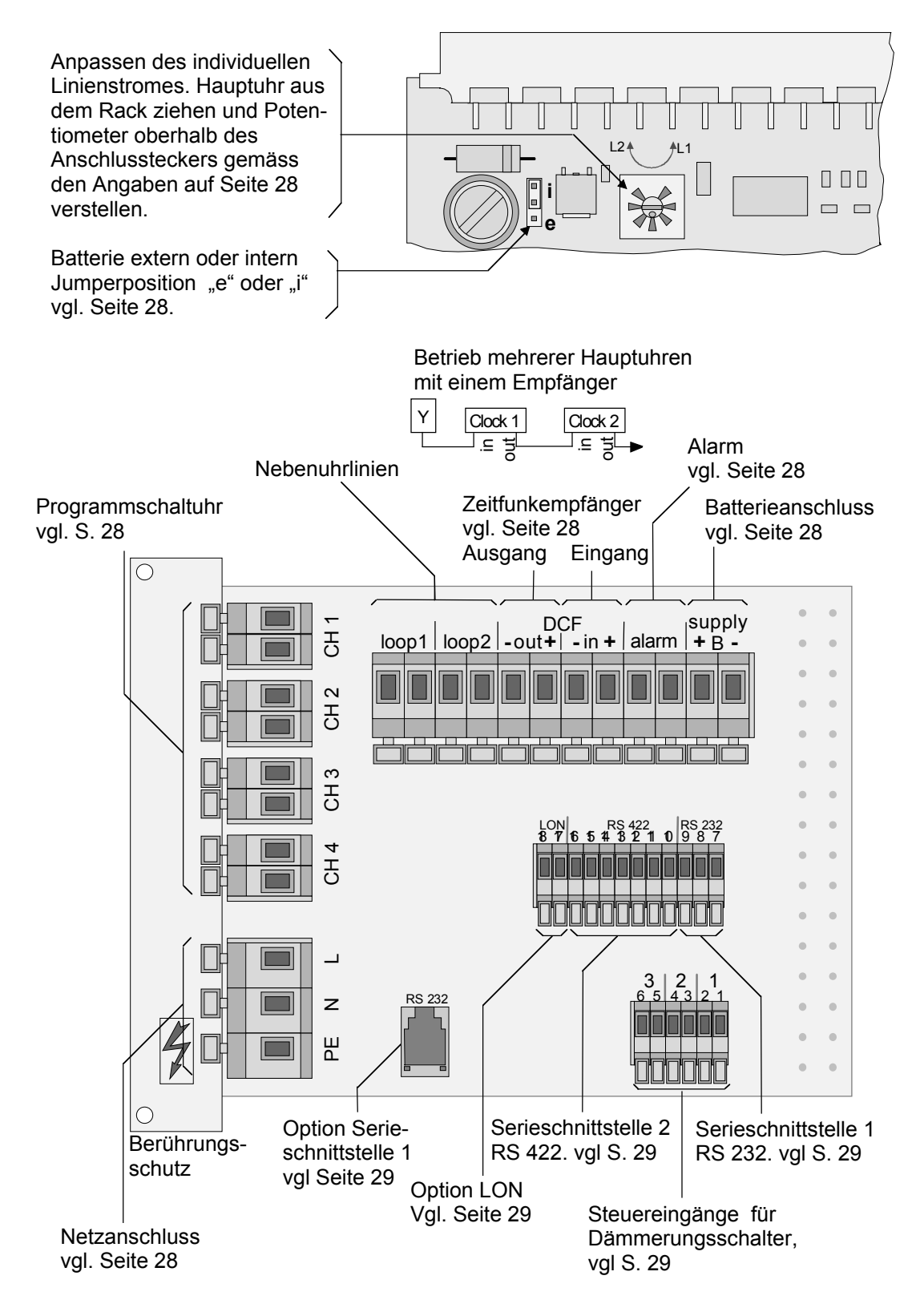

### **15. Anschlussbelegung HN 425 (Wandmodell)**

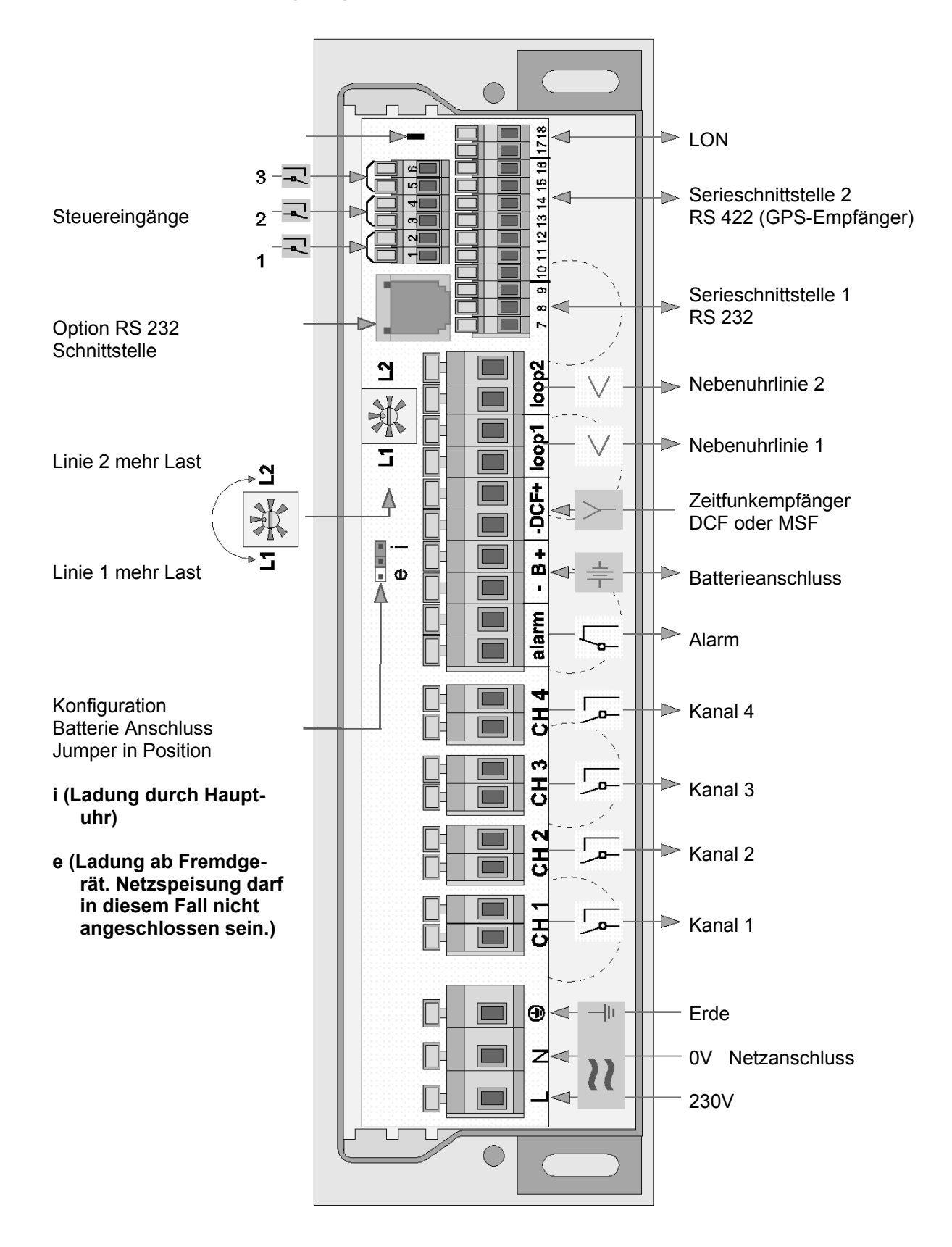

### **16. Erklärungen zur Anschlussbelegung (HN 425, HN 425 R)**

#### **Netzanschluss**

**Standardspannung 230V +/- 10%, 50/60 Hz. Auf Anfrage sind auch Hauptuhren für andere Netzspannungen lieferbar.** 

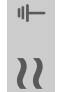

**Vor dem Anschliessen ans Netz ist die Betriebsspannung unbedingt mit den Angaben auf dem Typenschild zu überprüfen.** 

**Bei Anschluss an eine externe (fremdgeladene) Batterie darf die Netzspannung nicht angeschlossen werden.** 

#### **Nebenuhrlinien**

- Jede Linie kann individuell für den Betrieb von Impulsnebenuhren oder Endgeräte für Mobaline-Code konfiguriert werden. **Loop 1**
- Die maximale Gesamtlast beider Linien beträgt bei Impulslinien 1A, für Mobaline 0,7A. **Loop 2**

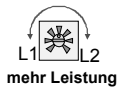

Bei ungleich belastenden Linien kann mit dem Potentiometer der Strom der Linien im Verhältnis bis 1:10 angepasst werden. Drehung nach L1 bis zum Anschlag bedeutet, Linie 1 kann mit ca. 0,9 A belastet werden kann, während Linie 2 nur noch 0,1 A führen kann, bei Mobaline entsprechend weniger.

Konfigurieren der Linien, vgl. Seite 23.

#### **Programmschaltuhr**

4 galvanisch getrennte Kanäle (Schaltkreise) mit individuellen Schaltmöglichkeiten.

### **Kanal**

**- B +**

**-**

Ist eine der Nebenuhrlinien auf Mobaline konfiguriert, so kann der Programmteil mit dezentral montierbaren Kanalrelais bis auf 64 Kanäle erweitert werden. **1 bis 4**

Programmierung vgl. Seiten 13 bis 20, bzw. 5 und 6.

Konfiguriermöglichkeiten vgl. Seite 24.

#### **Batterieanschluss 24V, Netzspeisung mit Gangreservebatterie (Polarität beachten!)**

Ladung aus der Hauptuhr, der Jumper muss in der Position "i" gesteckt sein. Schwebeladung 27,8V bis 27,9V, 0,5A. Kapazität nach bedarf bis 7 Ah.

Standardkapazität für Wandmontage 2,3 Ah, für Rackmontage 3,2 Ah. Ein Tiefentladungsschutz schaltet die Batterie bei ca. 20V ab. Berechnung der Batterie-

kapazität vgl. Seite 30. Die interne Zeiterhaltung ist durch die passive Gangreserve garantiert. Wird die Uhr an eine geladene Batterie angeschlossen, so aktiviert sie sich erst, wenn die Netzspannung angeschlossen ist.  $\mathbb{F}_{\omega}$ 

#### **Batterieanschluss 24V, Speisung mit fremdgeladener Batterie (Polarität beachten!)**

**Die Netzspeisung darf nicht angeschlossen sein, der Jumper muss in Po**sition "e" gesteckt sein. **B**

### **<sup>+</sup>** <sup>e</sup> <sup>i</sup>

#### **Zeitfunkempfänger**

**DCF** Anschluss über eine 2-Drahtleitung. Länge bis zu 200m. An die Qualität der Leitung werden keine besonderen Anforderungen gestellt. Die Distanz zur Hauptuhr sollte jedoch mindestens 2m betragen. Ist der Empfang gestört, so kann der Empfänger mit einer 9V-Batterie betrieben werden. Mit dem nun kabelunabhängigen Empfänger lässt sich ein günstiger Standort suchen. Die Empfangsqualität kann nach der Verkabelung mit der Hauptuhr jedoch wieder etwas schlechter werden. Konfiguration des Masterteils vgl. Seite 21, 22.

> Die Anschlusspolarität ist den Unterlagen des jeweiligen Empfängers zu unternehmen

**Alarm** Potentialfreier Kontakt, Öffner max. 80V ac. oder 50V dc.. Im Zusammenhang mit dem Zeitfunkempfänger gibt es diverse Konfiguriermöglichkeiten, vgl. Seite 21.

### **Klemmenkasten**

#### **Option Schnittstelle**

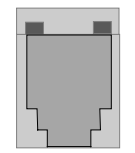

Mit einem 4-poligen FCC-Stecker und einem Spezialkabel kann "parallel" zur Schnittstelle 1 (RS 232) ein PC angeschlossen werden. Beim Stecken des FCC-Steckers wird RXD (Klemme 8) der Schnittstelle 1 automatisch auf den FCC-Stecker umgeschaltet.

Mit diesem Spezialkabel, einem Personal Computer und einer speziellen Software (Switch Editor), können auf dem PC erstellte Schaltprogramme in den Programmteil der Uhr geladen oder in den PC zurückgelesen werden. Ebenso ist es möglich, neue Software für die Hauptuhr zu laden.

Für die Rackausführung ist als Option eine SUB-D-Steckdose mit Anschlusskabel und FCC-Stecker auf einer Frontplatte 3HE x 7TE erhältlich. Ist der FCC-Stecker gesteckt, so ist RXD (Klemme 8) der Schnittstelle 1 des Klemmenanschlusses unterbrochen.

Konfigurieren vgl. Seiten 21 und 22.

#### **Steuerungseingänge für Dämmerungsschalter**

Die Steuerungseingänge sind dem Kanal übergeordnet. Sollte das Kanalrelais gemäss Programm geschlossen sein, so wird das Relais erst schliessen, wenn der Fernsteuerkontakt auch schliesst, die Verzögerung beträgt 1 bis 2 Minuten.

 $\begin{bmatrix} 1 & + \\ 2 & 1 \end{bmatrix}$ **+** Das Kanalrelais öffnet jedoch gemäss Programm, auch wenn der Fernsteuer-

- 2  kontakt noch geschlossen ist. Programm und Fernsteuerkontakt sind "UND" ver-
- 2 3 **+** knüpft.
- 4 **- +** Es stehen drei getrennte Eingänge zur Verfügung, sie können je einem beliebigen Kanal zugeordnet werden, vgl. Konfigurieren des Programmteils (Seite 24).
- 3 5 **-** Der Eingang ist eine aktive Stromschleife (24V, 20mA).
- 6 Ansteuerung über Relaiskontakt oder über "open-Kollektor". Polarität des Transistors beachten!
	-

### **Serieschnittstelle 2, RS 422**

- Standard Telegrammkonfiguration für Zeitund Datum einlesen, generell gemäss Tabelle  $10$  RXD + 11 RXD –
- $12$  TXD  $+$
- Seite 30.  $13$  TXD  $-$
- Der GPS-Empfänger muss an dieser Schnitt-14 1 pps
- stelle angeschlossen werden.
- 15 supply + Weitere Erklärungen siehe Konfiguration
- 16 supply Master Seite 21 und 22.

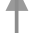

### **7 8 9 10 11 12 13 14 16 17 18 15** ۹ **1 234 56** 4 ë  $\overline{\mathbf{z}}$ Ξ Ş ക ၜ

≌ È ั≘

1

2

3

#### **Serieschnittstelle 1, RS 232**

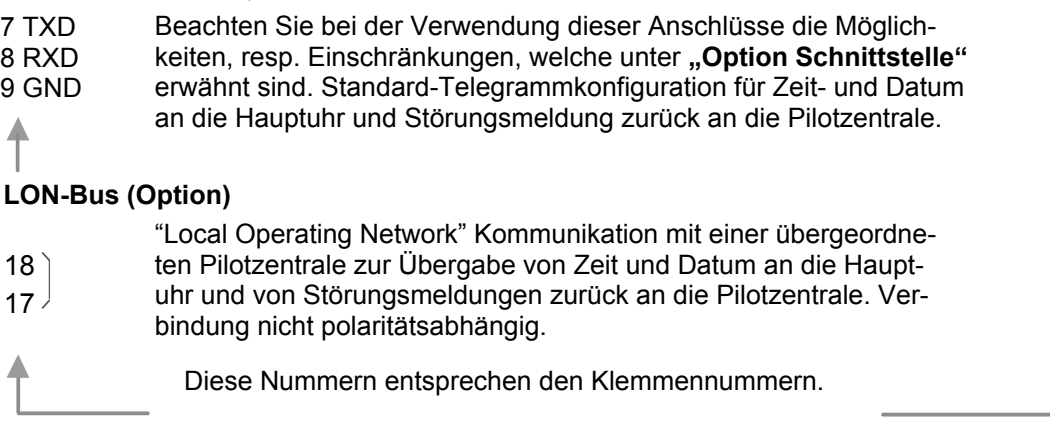

### **17. Technische Daten**

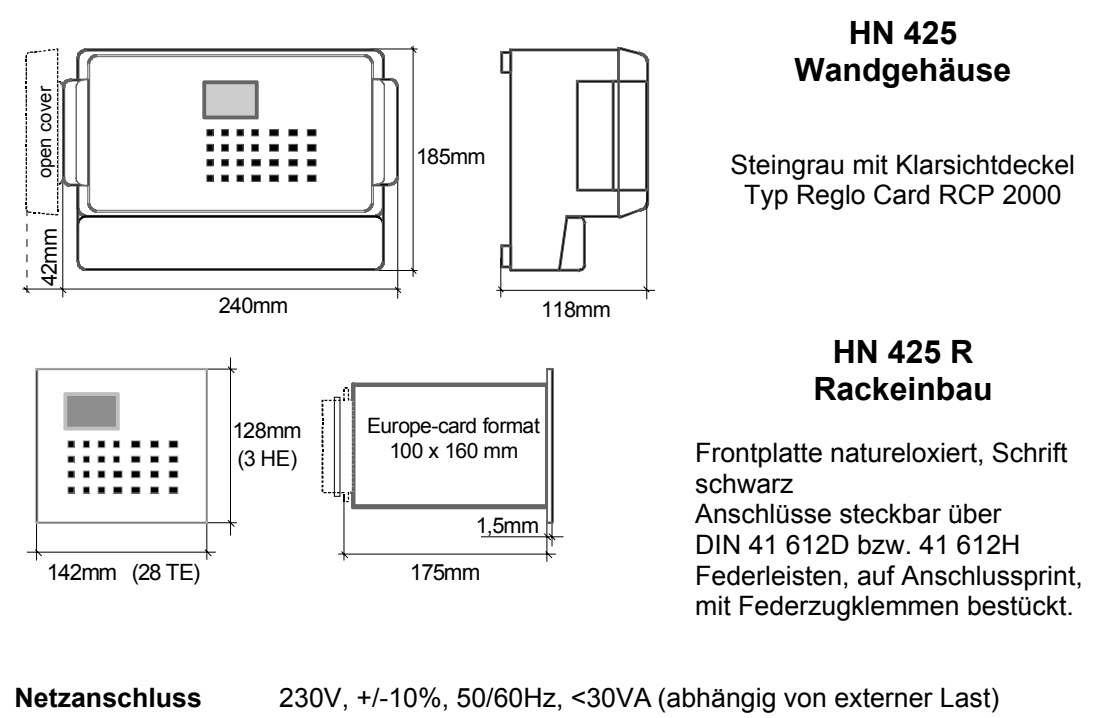

**Batterieanschluss** 24V, +/-15% 120mA (mit DCF-Empfänger, ohne externe Last) 210mA (mit GPS-Empfänger, ohne externe Last)

Für Gangreserveberechnungen ist bei Mobaline pro Endgerät mit folgenden konstanten Las-<br>ten zu rechnen: Nebenuhr (SAM: 6mA), (SAA-, SAM-, SFA-, SFM 130/140: 12mA) Nebenuhr (SAM: 6mA), (SAA-, SAM-, SFA-, SFM 130/140: 12mA) Interface (IF480, IF482, IF483: 6mA), (IF485: 18mA).

Für Impulsuhren ist mit 6mA pro Nebenuhr zu rechnen, diese Last ist jedoch nur während der Impulsdauer relevant, also im Mittel 1/40 des errechneten Linienstroms.

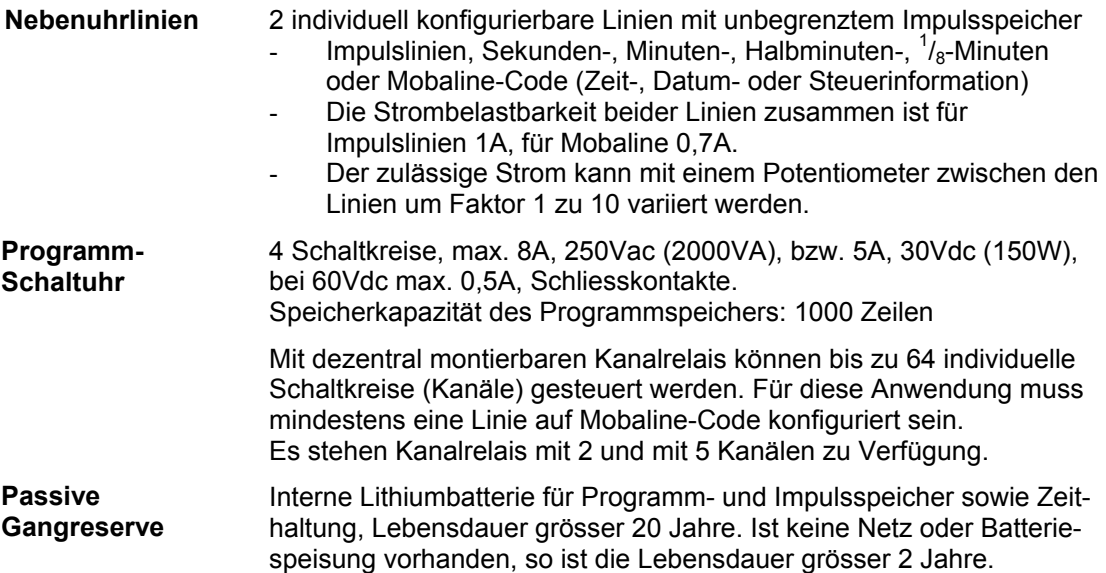

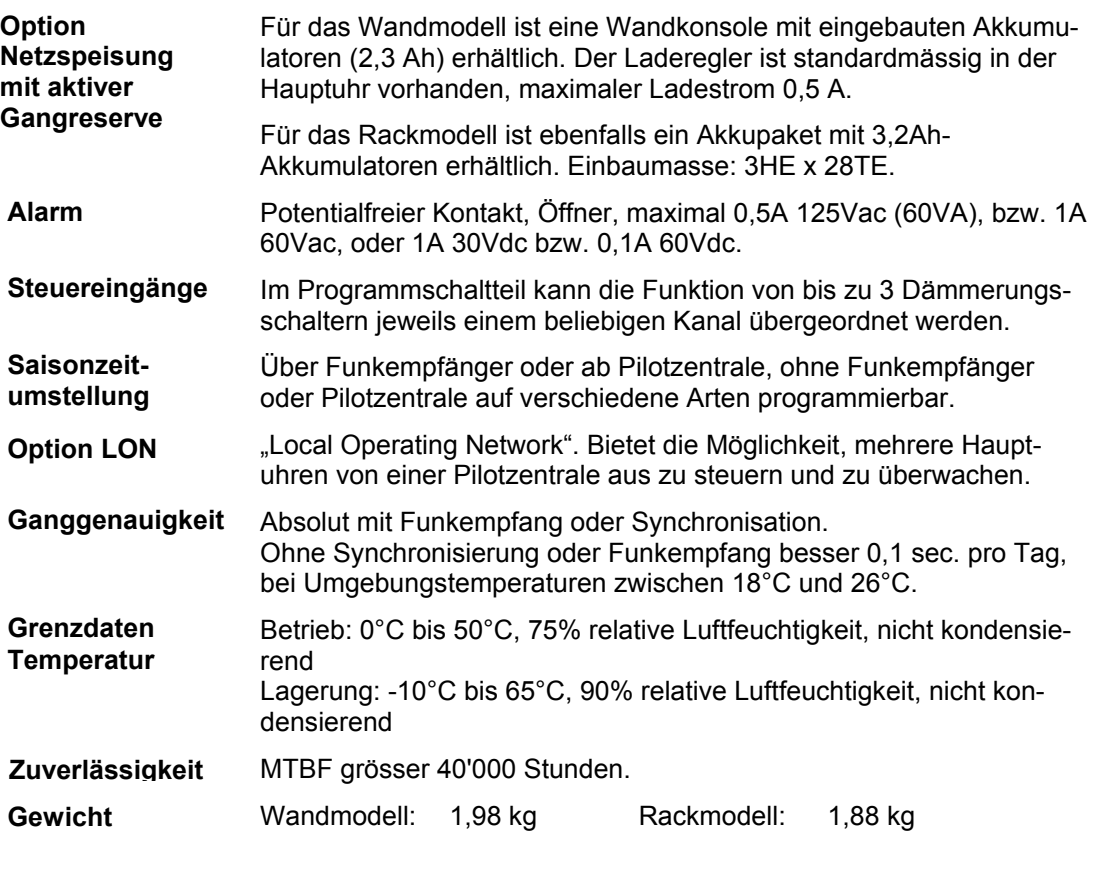

9600 Bit/sec, 7 Datenbit, even-Parität, 1 Stoppbit, sekundliches AS-CII-Telegramm, endet auf den Beginn der im Telegramm bezeichneten Sekunde, Telegrammkonfiguration siehe untenstehende Tabelle. **Schnittstellen RS 232 / RS 422** 

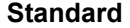

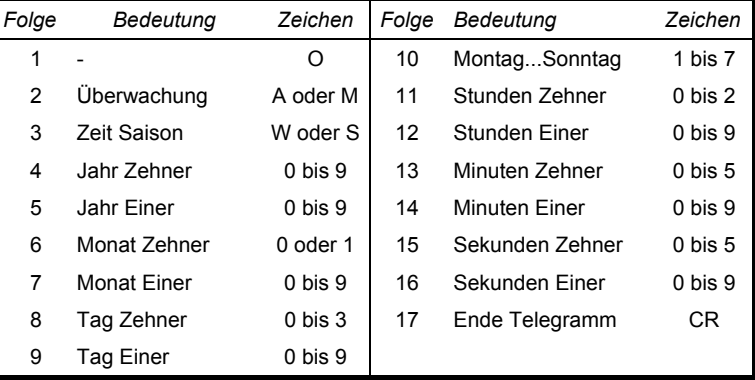

Überwachung; Information in Zusammenhang mit der Zeitübernahme ab DCF-, GPS oder Pilotzentrale, "A" korrekter Empfang, "M" Empfang während einiger Zeit gestört, vgl. Konfiguration Hauptuhr, Seite 21, 22.

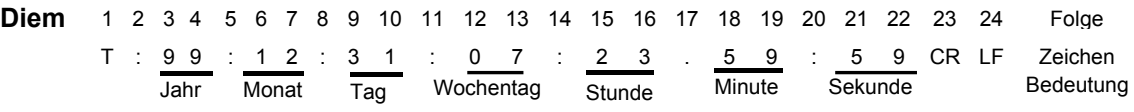

Schnittstellen zur Zeitübergabe an die Hauptuhr ab einer Pilotzentrale oder von einem GPS-Empfänger. Eine Zeitausgabe ist ebenso auf beiden Schnittstellen möglich, es können jedoch nicht beide gleichzeitig auf Einlesen oder Ausgeben konfiguriert sein. Weitere Informationen siehe Konfiguration Seite 21, 22 bzw. Anschlussbelegung Seiten 26, 27 und 29.

### **18. Tabellen für Schaltprogramme**

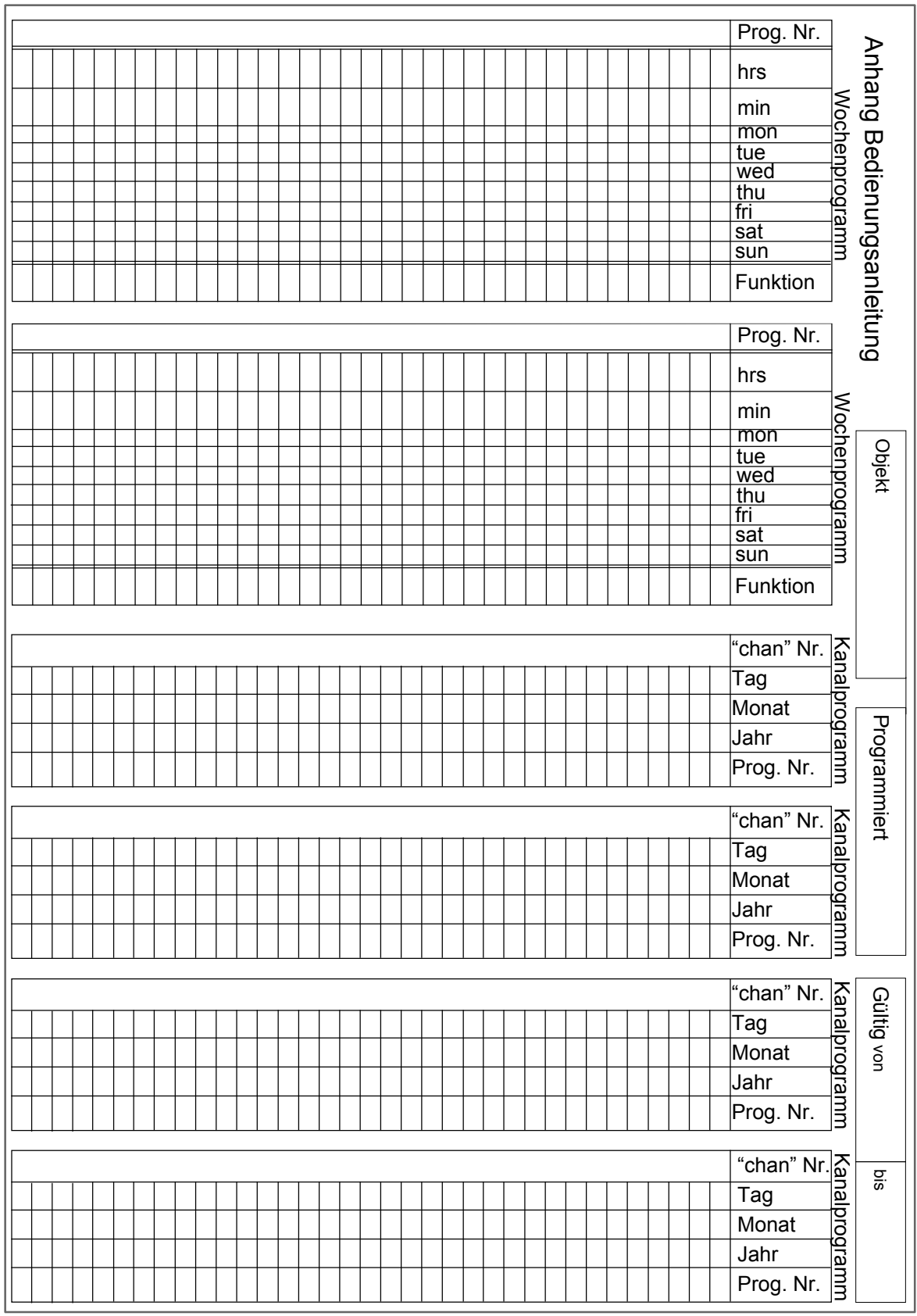

Tabelle darf für Gebrauchszwecke kopiert werden

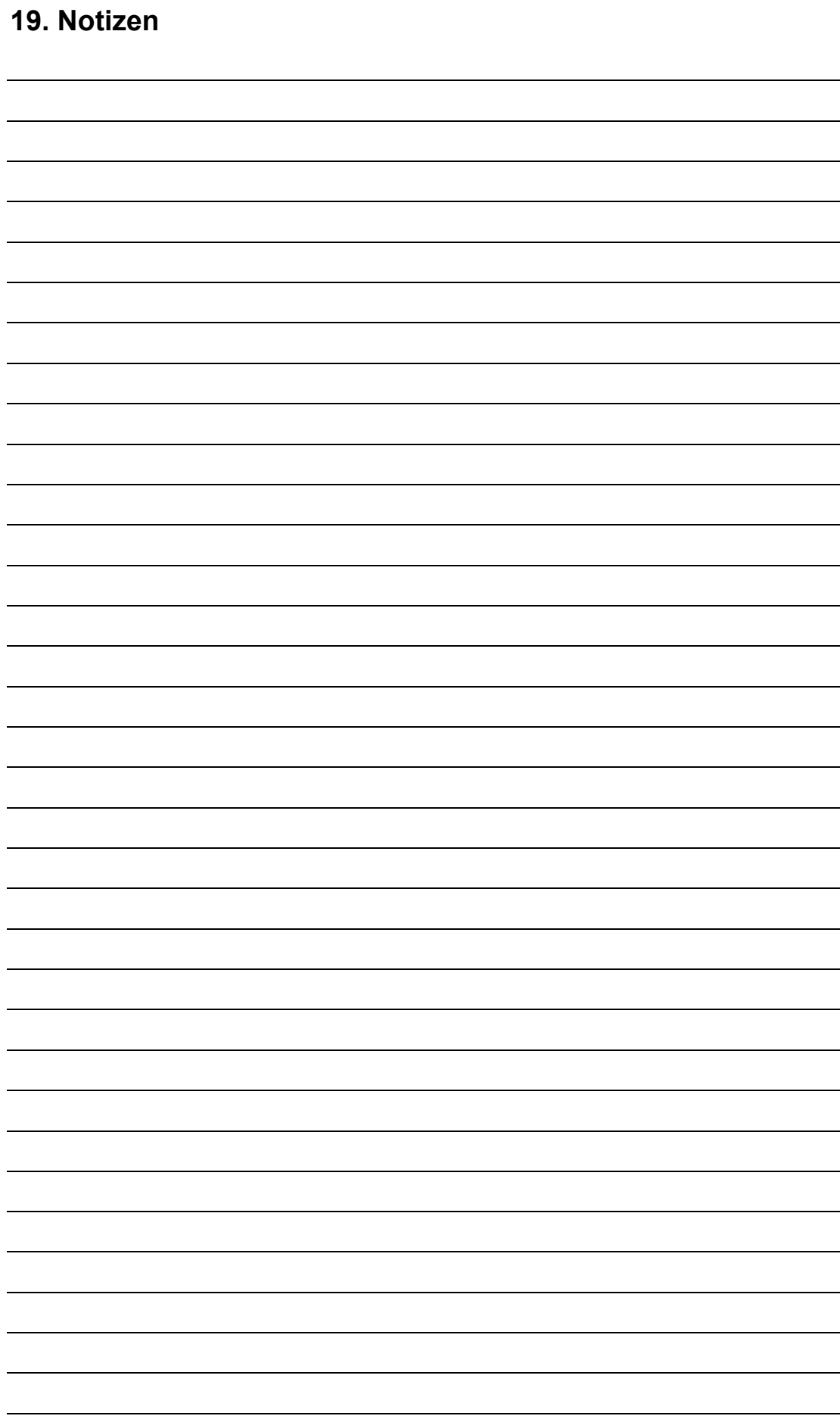

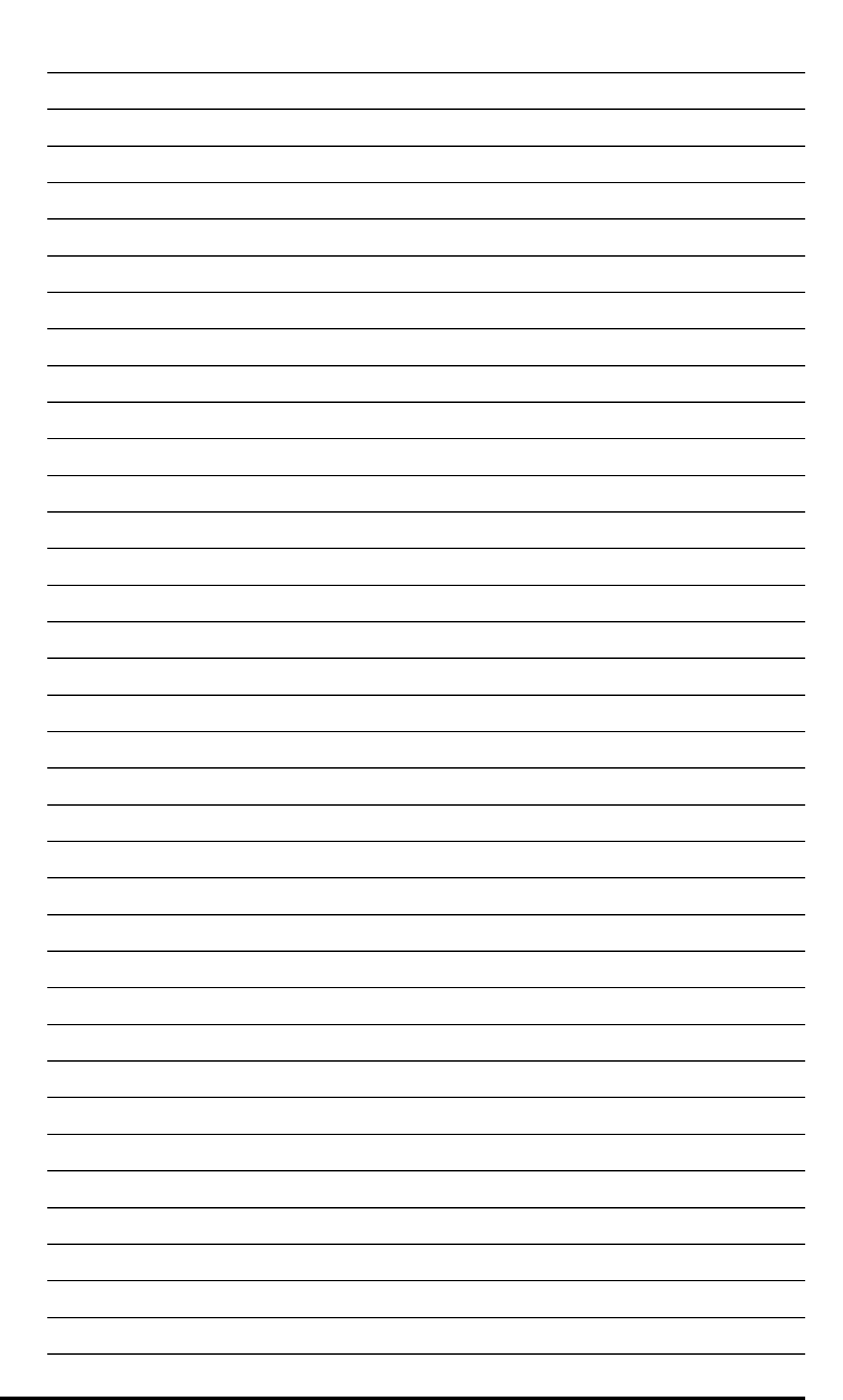

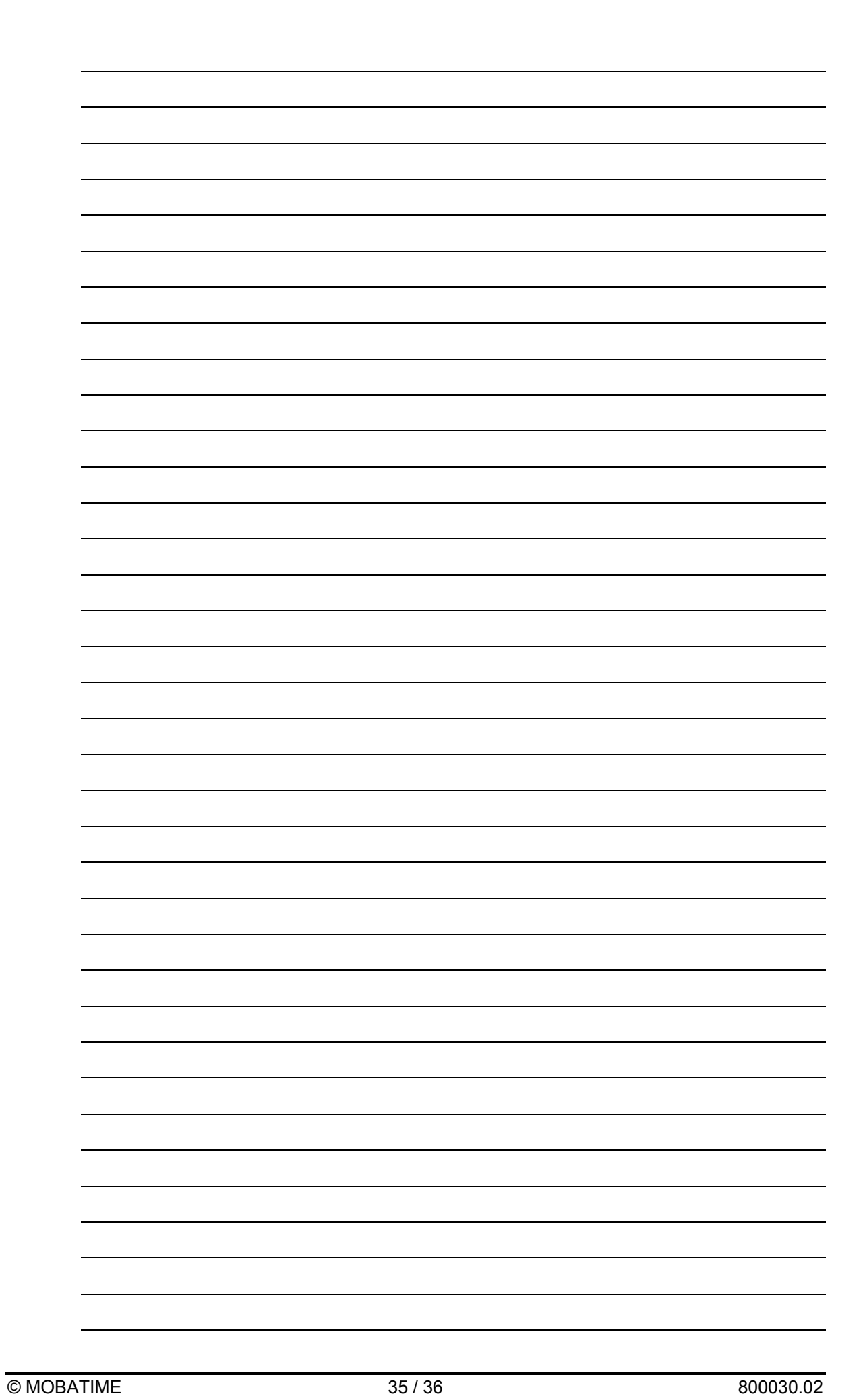

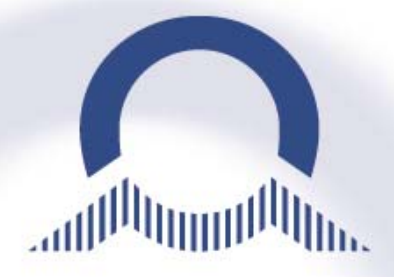

*MOSER-BAER SA – EXPORT DIVISION*  CH-1228 PLAN-LES-QUATES Tel. +41 22 884 96 11 Fax. +41 22 884 96 90 export@mobatime.com / www.mobatime.com

*MOSER-BAER AG*  CH-3454 SUMISWALD Tel. +41 34 432 46 46 Fax. +41 34 432 46 99 moserbaer@mobatime.com / www.mobatime.com